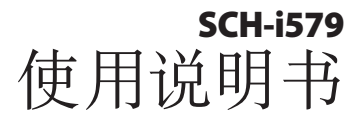

Box. 1

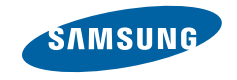

# 使用本说明书

感谢您选购三星手机。本手机基于三星的高科技 和高标准,为您提供极高品质的移动通信和娱乐 享受。

本使用说明书专门用于指导您了解手机的功能与 特性。

# 请先阅读说明文件

- 使用手机之前, 请先仔细阅读安全注意事项和本 说明书,以确保安全和正确使用。
- • 本说明书中的说明基于手机的默认设置。
- 本说明书中所用的图像和屏幕截图可能与实际产 品的外观不同。

• 本说明书中的内容可能与产品不同, 也可能与 服务提供商或服务商提供的软件不同。如有 变更,恕不另行通知。请访问 www.samsungmobile.cn 获得说明书的最新

版本。

- • 可用功能和附加服务可能因手机、软件或服务提 供商而异。
- 本使用说明书的格式和资讯基于 Google Android 操作系统,可能会有所不同,具体取决 于用户的操作系统。
- 应用程序及其功能可能因国家、地区或硬件规格 而异。三星对由第三方应用程序导致的性能问题 概不负责。
- 三星对由用户编辑注册表设置而导致的性能问题 或不兼容问题概不负责。
- 您可以访问 www.samsungmobile.cn 对手机 的软件进行升级。

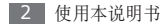

- 本手机中提供的声源、壁纸和图像被许可在三星 及其各自所有人之间有限使用。针对商业或其他 用途抽取和使用这些资料将违反版权法。三星对 用户的此类版权侵权行为概不负责。
- • 本产品包括某些免费/开源软件。在三星的 opensource.samsung.com 网站上可查看使用 许可、免责声明、鸣谢和注意的具体条款。
- • 请妥善保存本说明书以供日后参考。

# 指示图标

在开始使用前,请先熟悉本说明书中的图标:

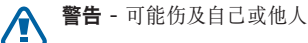

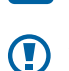

小心 - 可能损坏手机或其他设备的情况

注意 - 注释、使用提示或附加信息 

- ► 参照 具有相关信息的页面。例如: ▶ 第 12 页 (表示"参阅第 12 页")
- → 下一步 为执行步骤必须选择的选项或功 能表的次序,例如:在待机模式下,打开 应用程序列表,然后选择设置→ 关于手机 (表示洗择设置,下一步关于手机)
- 1 方括号 手机按键。例如: [ © ] (表示电 源开/关/锁定键)

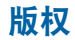

版权所有 © 2011 Samsung Electronics

本用户说明书受国际版权法保护。

未经 Samsung Electronics 事先书面许可, 不得 以任何形式或方式(电子或机械)复制、分发、转 译或传播本说明书中的任何内容,包括影印、录制 或存储在任何信息存储器和检索系统中。

# 商标

- SAMSUNG 和 SAMSUNG 徽标是 Samsung Electronics 的注册商标。
- • Android 标识是 Google, Inc. 的商标。
- Bluetooth® 是 Bluetooth SIG Inc. 在全球的 注册商标。
- • Oracle 和 Java 是 Oracle 和其分支机构的注册 商标。其他名称分别为各自所有者的商标。
- srs  $\oslash$  和 srs  $\oslash$  是 SRS Labs, Inc. 的商标。CS Headphone 和 WOW HD 技术根据 SRS Labs, Inc. 的许可结合在一起。
- • 其他所有商标和版权的所有权归各自所有者所 有。

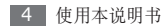

# 目录

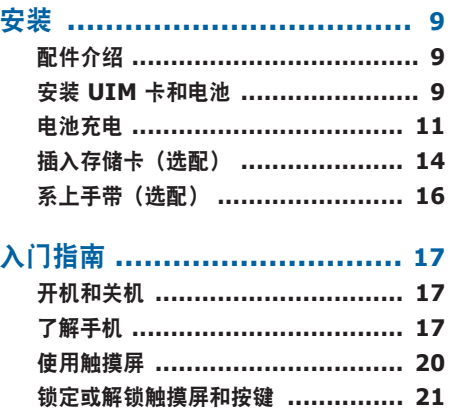

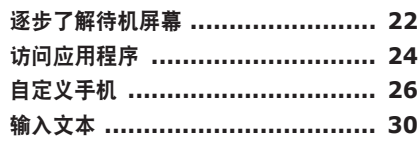

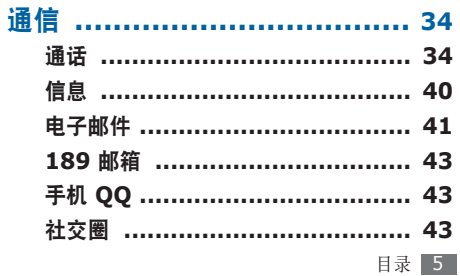

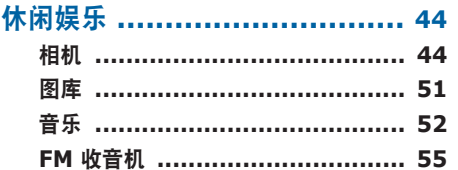

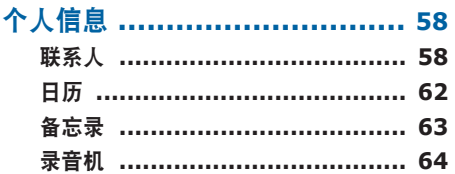

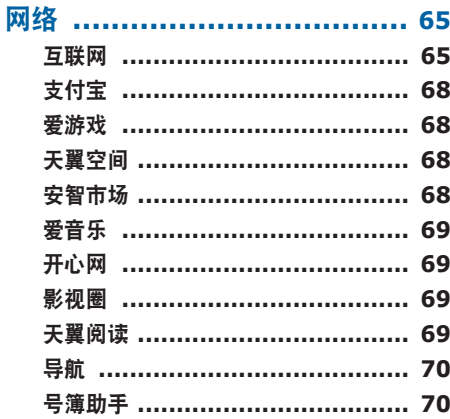

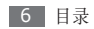

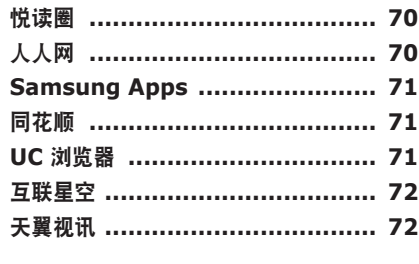

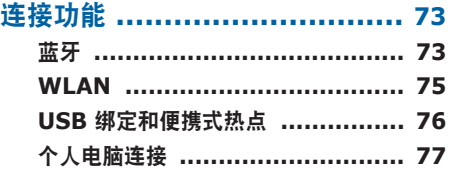

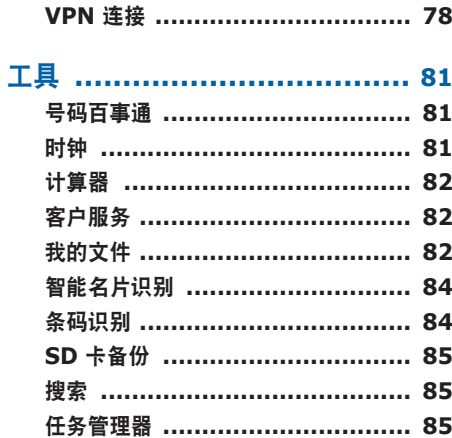

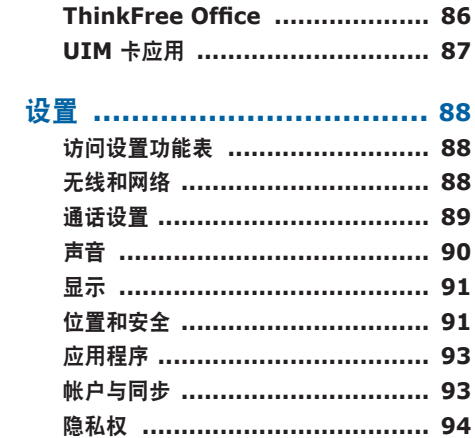

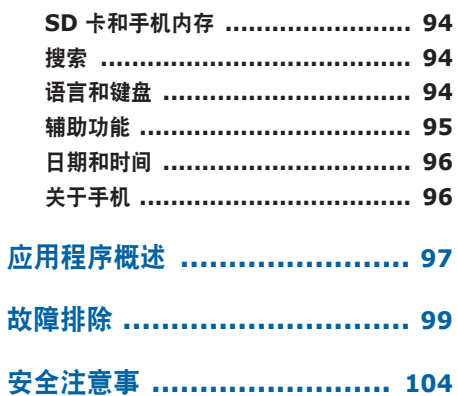

# 安装

# 配件介绍

检查产品包装盒内是否有下列物品:

- • 手机
- • 电池
- •旅行充电器 (充电器)
- • 使用说明书

只可使用经过三星认可的软件。盗版或非法 O 软件可能会导致损坏或故障,制造商对此不 予保修。

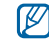

- • 随手机提供的物品可能不同,具体取决于您 所在地区可使用的或服务提供商所提供的软 件和配件。
- • 可以向本地三星经销商购买其他配件。
- • 提供的配件能为手机提供最好的支持。
- • 提供的配件之外的其他配件可能与您的手 机不兼容。

# 安装 **UIM** 卡和电池

当您订购移动电话服务时,将获得一张用户识别模 块 (UIM) 卡,其中载有您的订购详细信息,例如 个人识别号码 (PIN) 和可选服务。

如欲安装 UIM 卡和电池:

- / 如果手机开启, 按住 [o], 然后选择关机将其 关闭。
- *2* 取下后盖。

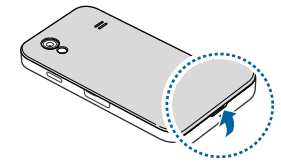

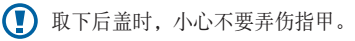

*3* 插入 UIM 卡。

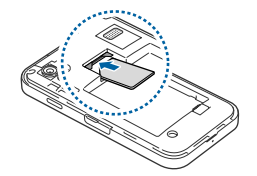

- • 使 UIM 卡的金色触点面向下将其插入手 IИ 机中。
	- 如果未插入 UIM 卡, 则仅能使用手机的非 网络服务和部分功能。

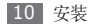

*4* 插入电池。

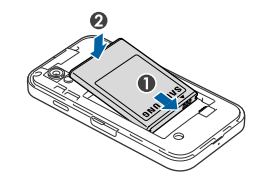

*5* 装回后盖。

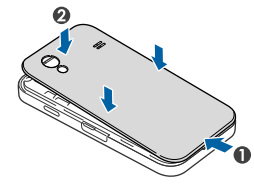

# 电池充电

首次使用手机之前,必须为电池充电。

可使用提供的旅行充电器或通过电脑数据线将手机 与电脑相连,以对手机进行充电。

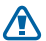

仅使用三星许可的充电器和数据线。未经许 可的充电器或数据线会导致电池爆炸或损坏 您的手机。

 $\mathbb{Z}$ 

电池电量不足时,手机会发出警告音并显示 电量不足信息。电池图标 也会显示空 白。如果电池电量过低,手机会自动关机。 需给电池充电后才能继续使用手机。

## › 用旅行充电器充电

- *1* 打开手机顶部多功能插口的外盖。
- *2* 将旅行充电器的小端插头插入多功能插口中。

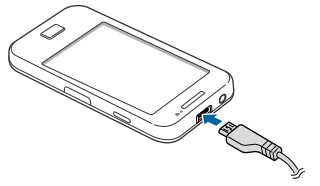

旅行充电器连接不当可能会导致手机严重损 O **坏,为己需定以了三、能互力以好。**<br>坏。对于因误操作造成的任何损坏,将不予 保修。

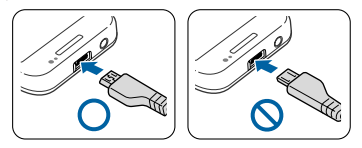

*3* 将旅行充电器的大端插头插入电源插座中。

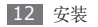

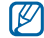

- • 可在充电时使用手机,但这会延长电池完全 充电的时间。
	- 当手机正在充电时, 触摸屏可能由于电量 不稳定而失效。此时,可从手机上拔下旅 行充电器。
	- 手机在充电时会变热。这属于正常情况,不 会影响手机的使用寿命或性能。
	- 如果手机无法正常充电, 请将手机和充电器 拿到三星服务中心。
- *4* 当电池充满电(电池图标不再移动)时,断开 旅行充电器与手机的连接,然后将其从电源插 座中拔下。
- 请勿在取下旅行充电器前取出电池。否则会 O 损坏手机。

首次为电池充电时,可能需要 4 个小时才可使电 池充满电。由于电池属于耗材类,会逐渐损耗, 充电时间也会因此缩短。电池的初始充电容量约 为 1350 毫安。

 $\mathbb{Z}$ 如欲节约电量,不使用手机时请拔下旅行充 电器。旅行充电器没有电源开关,所以必须 从插座中拔下旅行充电器以停止充电。使用 时,旅行充电器应保持紧贴插座。

#### › 用电脑数据线充电

充电前,确保电脑已开机。

- *1* 打开手机顶部多功能插口的外盖。
- *2* 将电脑数据线的一端(微型 USB)插入多功 能插口。

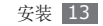

- *3* 将电脑数据线的另一端连接到电脑的 USB <sup>端</sup> 口。
- 根据所用的电脑数据线类型,可能需等待片  $\not\!\!D$ 刻才能开始充电。
- *4* 当电池充满电(电池图标不再移动)时,断开 电脑数据线与手机的连接,然后将其从电脑上 拔下。

# 插入存储卡(选配)

如欲存储更多多媒体文件,必须插入存储卡。本 手机可使用 microSD™ 或 microSDHC™ 存储 卡,容量最高为 32 GB(取决于存储卡制造商和 类别)。

三星使用公认的存储卡行业标准,但是某些 品牌可能无法与手机完全兼容。使用不兼容 的存储卡可能会损坏手机或存储卡,并损坏 存储在卡中的数据。

- 手机仅支持存储卡的 FAT 文件结构。如果  $\mathbb{Z}$ 插入其他文件结构的存储卡,手机会要求重 新格式化存储卡或无法识别存储卡。
	- • 频繁写入和删除数据会缩短存储卡的使用 寿命。
	- • 将存储卡插入手机中时,存储卡的文件目录 会显示在 sdcard 文件夹中。

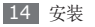

*1* 打开手机侧面存储卡插槽的外盖。

*2* 将存储卡插入手机,使其金色触点面向下。

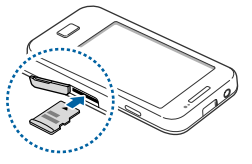

- *3* 将存储卡推进存储卡槽,直至锁定到位。
- *4* 合上存储卡插槽的外盖。

#### › 取出存储卡

取出存储卡前,先卸载 SD 卡以便安全取出。

- 在待机模式下,选择 **H**→设置→SD 卡和手 机内存 → 卸载 **SD** 卡 → 确定。
- *2* 打开手机侧面存储卡插槽的外盖。
- *3* 轻推存储卡直到其脱离手机。
- *4* 从存储卡插槽中取出存储卡。
- *5* 合上存储卡插槽的外盖。
- 手机正在发送或访问信息时,请勿取出存储 卡,否则可能造成数据丢失或损坏手机和存 储卡。

#### › 格式化存储卡

在电脑上格式化存储卡可能会导致存储卡与手机不 兼容。请仅在手机上格式化存储卡。

在待机模式下,选择 H → 设置 → SD 卡和手机 内存 → 卸载 **SD** 卡 → 确定 → 格式化 **SD** 卡→ 格式化 **SD** 卡 → 确定。

格式化存储卡前,记住要将所有重要数据备  $\bf \Phi$ 份到手机。制造商保修服务不包括因用户操 作而导致的数据丢失。

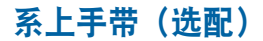

*1* 取下后盖。

*2* 滑动手带使其穿过凹槽并将其钩在突起上。

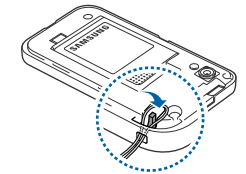

*3* 装回后盖。

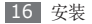

# 入门指南

# 开机和关机

如欲开机,按住 [0]。

如欲关机, 按住 [ o ] 并选择关机。

- • 在限制使用无线设备的区域(例如飞机上和 M 医院里),请遵守所有张贴的警告和官方人 员的指示。
	- • 如欲仅使用手机的非网络服务,可切换到飞 行模式。按住 [0] 并选择飞行模式。

# 了解手机

## › 手机部位图

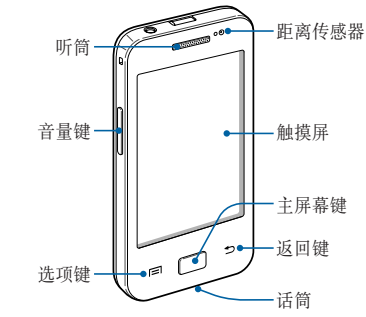

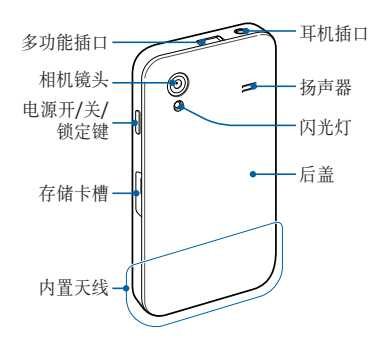

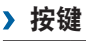

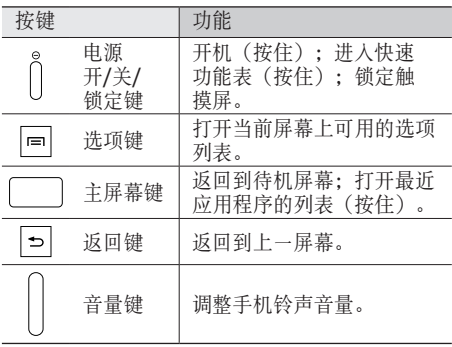

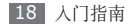

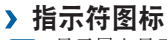

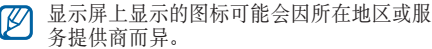

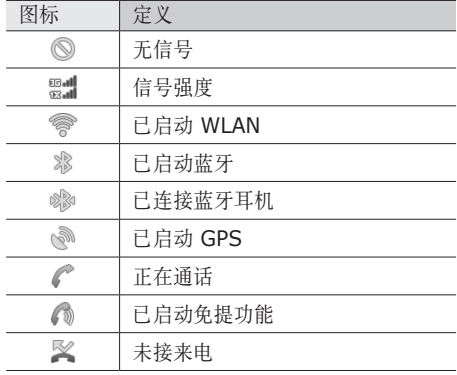

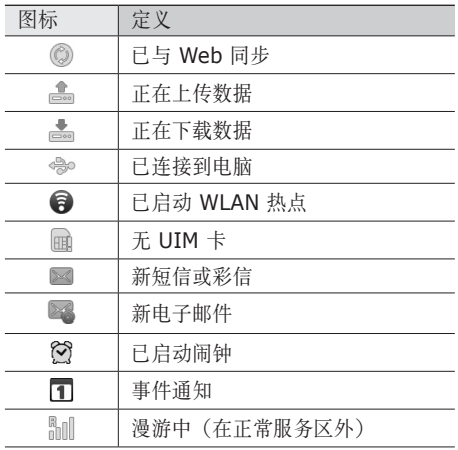

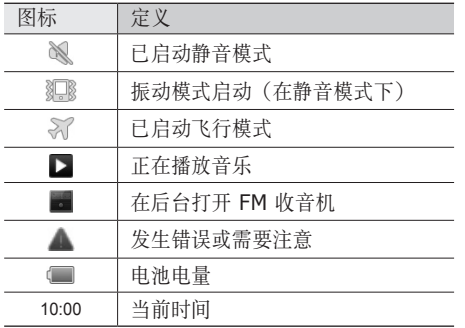

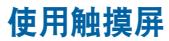

使用手机触摸屏可以更轻松地选择项目或执行功 能。了解使用触摸屏的基本操作。

- • 为了避免刮擦触摸屏,请勿使用尖锐工具。  $\boldsymbol{\textcircled{\textsc{1}}}\ \boldsymbol{\theta}$ 
	- • 禁止触摸屏接触其他电子设备。静电放电会 导致触摸屏发生故障。
		- • 禁止触摸屏触水。触摸屏在潮湿环境中或接 触到水时可能发生故障。

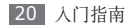

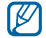

- • 为了更好地使用触摸屏,使用手机前请取下 触摸屏保护膜。
	- • 触摸屏有一个探测层,可以探测人体发出的 微弱电荷。为达到最佳效果,请使用指尖点 击触摸屏。使用手写笔或钢笔等尖锐工具进 行操作时,触摸屏无法正常反应。

可执行以下操作来控制触摸屏:

- • 点击:用手指轻触一次来选择或启动功能表、选 项或应用程序。
- 点住: 点住项目 2 秒钟以上, 可打开弹出选项 列表。
- 拖动:点击并向上、向下、向左或向右拖动手指 来移动到列表中的项目。
- • 拖放:用手指点住一个项目,然后拖动手指来移 动项目。
- •双击:查看照片或网页时, 用手指快速点击两次 可以放大或缩小。

#### • 如果未使用手机的时间达到指定时间长度, 手机会关闭触摸屏。

• 可调整背景灯时间。在待机模式下,打开应 用程序列表,然后选择设置 → 显示 → 屏幕超时。

# 锁定或解锁触摸屏和按键

可以锁定触摸屏和按键以防意外操作手机。 如欲锁定, 按下 [ © ]。如欲解锁, 打开触摸屏并向 右拖动 直至其接触到点。

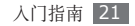

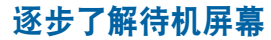

手机处于待机模式时,可看到待机屏幕。在待机屏 幕中,可查看手机的状态和访问应用程序。

待机屏幕有多个面板。向左或向右滚动选择一个待 机屏幕面板。也可选择屏幕顶部的点以直接移动到 相应的面板。

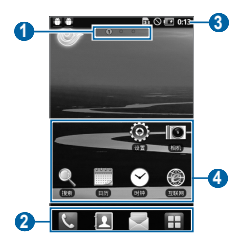

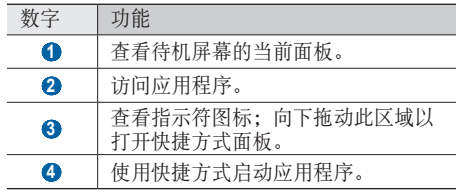

#### › 将项目添加到待机屏幕

可以添加应用程序或应用程序中的项目、窗口小部 件或文件夹的快捷方式来自定义待机屏幕。如欲将 项目添加到待机屏幕:

在待机模式下, 按下 [ **□ ] → 添加**, 或点住待 机屏幕的空白区域。

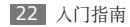

- *2* 选择项目类别 <sup>→</sup> 项目:
	- • 窗口小部件:添加窗口小部件。窗口小部件 是小型应用程序,可在待机屏幕上提供便捷 功能和信息。
	- 快捷方式: 添加项目的快捷方式, 例如应用 程序、书签、联系人。
	- 文件夹: 为联系人创建新文件夹或添加文件 夹。
	- 壁纸: 设置背景图像。

### › 在待机屏幕上移动项目

*1* 点住项目并移动,直至项目显示为灰色。

*2* 将项目拖至所需的位置。

## › 从待机屏幕删除项目

- *1* 点住要移除的项目。 回收站出现在待机屏幕底部。
- *2* 将项目拖动到回收站。
- *3* 当项目变成红色时,松开项目。

## › 使用快捷方式面板

在待机模式下或使用应用程序时,点击指示图标区 域并将手指向下拖动以打开快捷方式面板。您可以 启动或取消无线连接功能,并访问各种通知的列 表,例如,信息、通话、事件或处理状态。如欲隐 藏列表,请向上拖动列表的下边框。

在快捷方式面板中,可使用以下选项:

- • **WLAN**:启动或取消 WLAN 连接功能。
	- ► 第 75 页

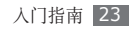

- 蓝牙: 启动或取消蓝牙无线连接功能。
	- ► 第 73 页
- 数据开启/数据关闭: 启动或取消数据连接功能。
- **CTWAP/CTNET**: 在 CTNET 与 CTWAP 之间 切换接入点名称。
- 静音: 启动或取消静音模式。

## › 在待机屏幕中添加或移除面板

可以根据个人偏好和需要,在待机屏幕中添加或移 除面板以管理小组件。

- 在待机模式下, 按下 [ **□ ] → 编辑**。
- *2* 使用以下功能添加或移除面板:
	- • 如欲移除面板,点住面板缩略图并将其拖动 到屏幕底部的回收站。
	- 如欲添加新面板,选择 4.
- • 如欲更改面板次序,点住面板缩略图并将其 拖至所需的位置。
- 3 完成后, 按下 [<del>\_</del>]。

# 访问应用程序

如欲访问手机的应用程序:

- 在待机模式下,选择 **H** 访问应用程序列表。
- *2* 向左或向右滚动选择其他应用程序屏幕。
- *3* 选择应用程序。
- 可点住应用程序列表中的应用程序图标为应  $\mathbb{Z}$ 用程序添加快捷方式。可将待机屏幕上的图 标移动至所需的位置。
- 4 按下 [→] 返回上一个屏幕; 按下主屏幕键返回 待机屏幕。

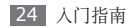

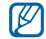

#### 手机拥有可检测手机方向的内置动作传感 器。如果在使用一些功能时旋转手机,手机 界面会自动切换为横向显示。如欲设置界面 不随手机旋转而改变,在应用程序列表中, 选择设置 → 显示 → 自动旋转屏幕。

#### › 管理应用程序

可以根据自己的喜好和需要,更改应用程序的顺序 或将应用程序分到不同的类别组,重新安排应用程 序列表中的各个应用程序。

- 在应用程序列表中, 按下 [ **□**] → **编辑**。
- *2* 点住应用程序。
- *3* 将应用程序图标拖至所需的位置。 可将应用程序图标移动到其他应用程序屏幕。 也可将最常用的应用程序移动到 合的旁边。
- $4$  按下 [  $\equiv$  ] → **保存**。

如欲更改应用程序屏幕的次序,

- *1* 在应用程序列表中,用两个手指点击屏幕, 再合拢手指。
- *2* 点住屏幕缩略图并将其拖至所需的位置。

## › 访问最近使用过的应用程序

- *1* 按住主屏幕键打开最近访问的应用程序的列 表。
- *2* 选择要访问的应用程序。

#### › 使用任务管理器

手机具有多任务功能。可以同时运行多个应用程 序。不过,多任务可能导致通话中断、死机、存储 问题或消耗更多电量。如欲避免这些问题,可使用 任务管理器结束不必要的程序。

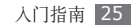

- *1* 在待机模式下,打开应用程序列表,然后选择 任务管理器 → 活动应用程序。 显示手机当前运行的所有应用程序的列表。
- 2 如欲关闭应用程序, 选择结束。 如欲关闭所有使用中的应用程序, 选择结束全 部。

# 自定义手机

根据个人喜好自定义手机可实现更多功能。

## › 设置当前日期和时间格式

- *1* 在待机模式下,打开应用程序列表,然后选择 设置 → 日期和时间。
- *2* 设置时间和日期格式。

### › 打开或关闭选择操作音

在待机模式下,打开应用程序列表,然后选择**设置**  $\rightarrow$  声音  $\rightarrow$  选择操作音。

#### › 调整铃声音量

按下上或下音量键,以调节铃声音量。

#### › 切换到静音模式

如欲启动或取消静音模式,请执行以下操作之一:

- 在待机模式下, 选择 M → 拨号盘, 然后点住 **#**。
- 打开屏幕顶部的快捷方式面板并选择静音。
- · 按住 [ o ], 然后选择静音模式。

## › 更改铃声

*1* 在待机模式下,打开应用程序列表,然后选择 设置 → 声音 → 手机铃声。

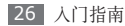

*2* 从列表中选择铃声,然后选择确定。

#### › 启动切换窗口时显示动画

在待机模式下,打开应用程序列表,然后选择设置  $\rightarrow \overline{\mathbb{R}}\pi \rightarrow \overline{\mathbb{R}}\pi \rightarrow \overline{\mathbb{R}}\pi$ 奇國 $\overline{\mathbb{R}}$ 

#### › 选择待机屏幕的壁纸

- 在待机模式下,按下 [ **□ ] → 壁纸 →** 选项。
- *2* 选择图片。
- *3* 选择保存或设置壁纸。

对手机中提供的预置图像或壁纸的任何使  $\not{\!\! D}$ 用, 三星概不负责。

#### › 调整显示屏的亮度

*1* 在待机模式下,打开应用程序列表,然后选择 设置 → 显示 → 亮度。

*2* 拖动滑块以调整亮度的级别。

*3* 选择确定。

显示屏的亮度级别会影响手机消耗电池电量 的速度。

## › 设置屏幕锁定

可以使用解锁图案或密码来锁定触摸屏,以防止他 人未经允许使用手机。

- • 设置屏幕锁定后,在每次开机或解锁触摸屏 时都会要求输入解锁码。
	- 如果忘记 PIN 码或密码, 需要将手机带到 三星服务中心将其重置。
	- 对于因使用非法软件造成的安全代码或私人 资料丢失或其他损害,三星概不负责。

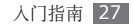

#### 设置解锁图案

- 在待机模式下,打开应用程序列表,然后选择 设置 → 位置和安全 → 设置屏幕锁定 → 图案。
- 注意观看屏幕提示和范例样式并选择下一步<sup>两</sup> 次(如有必要)。
- 拖动手指至少连接 <sup>4</sup> 个点,画出图案。
- 选择继续。
- 重新绘制图案以确认。
- 选择确认。

#### 设置解锁 **PIN** 码

- 在待机模式下,打开应用程序列表,然后选择 设置 → 位置和安全 → 设置屏幕锁定 → **PIN**。
- 输入新 PIN 码(数字)并选择继续。
- 再次输入新 PIN 码并选择确定。

#### 设置解锁密码

- 在待机模式下,打开应用程序列表,然后选择 设置 → 位置和安全 → 设置屏幕锁定 → 密码。
- 设置新密码(字母数字)并选择继续。
- 再次输入新密码并选择确定。

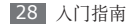

## › 锁定 **UIM** <sup>卡</sup>

可通过启动随 UIM 卡提供的 PIN 码来锁定手机。

- *1* 在待机模式下,打开应用程序列表,然后选择 设置 → 位置和安全 → 设置 **UIM** 卡锁定 → 锁定 **UIM** 卡。
- *2* 输入 PIN 码并选择确定。

如果已启动 PIN 码锁, 则每次开机时必须输入 PIN 码。

- •如果多次错误地输入 PIN 码,则 UIM 卡 会被锁定。此时必须输入 PIN 解锁密钥 (PUK) 才能解锁 UIM 卡。
	- 如果因输入错误的 PUK 而导致 UIM 卡被 锁定,请将卡带到服务提供商处进行解锁。

## › 开启或关闭数据连接功能

如欲使用网络功能,例如手机 QQ、人人网或开心 网,则必须开启数据连接功能。打开快捷方式面 板,选择数据关闭,然后选择合适的接入点名称 (CTNET 或 CTWAP)。

手机连接至网络后,即使退出应用程序也会保持连 接,用户需要支付数据连接费用。如欲结束数据连 接,打开快捷方式面板,然后选择数据开启。

当手机连接至 WLAN 时(►第 75 页), WLAN 连接会优先于数据连接。

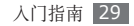

#### › 切换接入点名称

在部分应用程序中,需要在 CTNET 与 CTWAP 之间切换接入点名称以实现数据连接。如欲切换接 入点,执行以下操作之一:

- • 打开快捷方式面板,然后选择 **CTNET** 或 **CTWAP**。
- 在应用程序列表中, 选择设置 → 无线和网络 → 移动网络 → 接入点名称。

# 输入文本

可在虚拟键盘上选择字符或在屏幕上手写来输入 文本。

#### › 更改键盘类型

可以更改键盘类型。点住文本输入字段,然后选择 输入法→键盘类型(Swype 或三星输入法)。

## › 使用 **Swype** 键盘输入文本

- *1* 更改文本输入模式。
- *2* 选择字词的第一个字符,然后将手指拖动至第 二个字符,同时保持手指与屏幕的接触。
- *3* 在第二个字符上稍停片刻,然后拖动手指至下 一个字符。
- *4* 继续拖动直至字词结束。

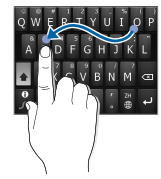

*5* 在最后一个字符处松开手指。

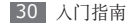

- *6* 重复步骤 2-5 完成文本的输入。
- 也可点击按键输入文本。  $\cancel{\varphi}$ 
	- • 可点住按键,输入按键上部的字符。点住按 键直至字符列表出现时,可输入特殊字符、 符号和数字。

也可使用以下按键:

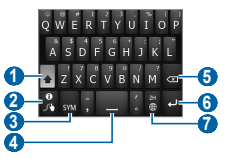

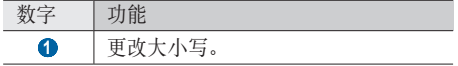

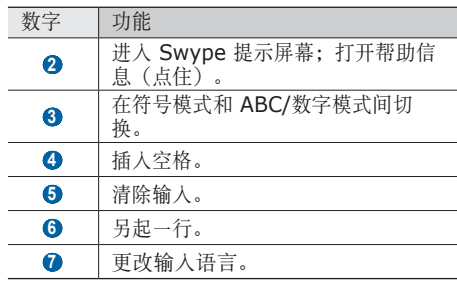

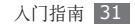

### › 使用三星输入法键盘输入文本

洗择 +,然后洗择文本输入模式。

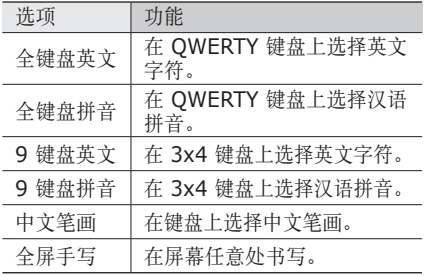

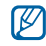

如果将输入语言更改为韩文,则出现韩文输 入法而不是中文输入法。

*2* 通过选择数字字母键或在屏幕上书写来输入文 本。

使用键盘时,每次选择一个键后会出现相应的 字词提示。选择所需的字词。

也可使用以下按键:

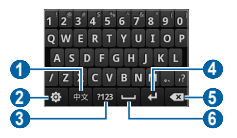

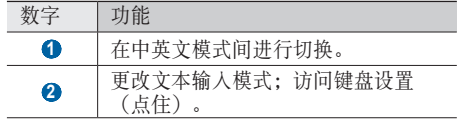

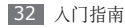

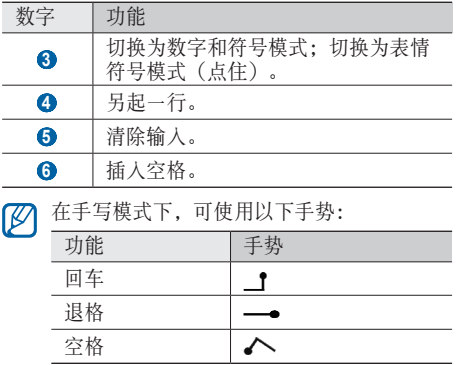

› 复制和粘贴文本

输入文本时,可以借助复制和粘贴功能在其他应用 程序中使用文本。

*1* 将光标放置于所需位置。

*2* 点住文本输入字段。

*3* 从选项列表选择选择文字。

*4* 点击想要结束的位置。

*5* 点住反白显示的文本。

*6* 选择复制进行复制,或选择剪切将文本剪贴到 剪贴板。

*7* 在另一个应用程序中,点住文本输入字段。

*8* 选择粘贴将文本从剪贴板插入到文本字段中。

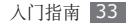

# 通信

# 通话

了解如何使用通话功能,如拨打和接听电话、在通 话过程中使用可用的选项,或者自定义和使用与通 话相关的功能。

## › 拨打和接听电话

拨打、接听、结束或拒绝电话时,可使用触摸屏。 如果手机紧贴脸部,手机会自动关闭并锁定  $\not\!\!D$ 触摸屏以防止意外输入。

#### 拨打电话

- 在待机模式下,选择 → 拔号盘,然后输入 区号和电话号码。
- 可以设置手机显示区号。在待机模式下,打  $\mathbb{Z}$ 开应用程序列表,然后选择设置→ 通话设置  $\rightarrow$  所有诵话  $\rightarrow$  来申归属地。
- *2* 选择 拨打电话。
- 如欲结束通话,选择**挂断**。
- • 可使用联系人保存经常拨打的号码。  $\mathbb{Z}$ 
	- ► 第 58 页
	- • 如欲快速访问通话记录以重新拨打最近拨打 的号码,选择 、→ 通话记录。

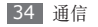

#### 接听电话

来电时,向右拖动 ⊙ 直至其接触到点。 当手机铃声响起时,按下音量键可使手机静  $\boldsymbol{\varnothing}$ 音。

如欲结束通话,洗择挂断。

#### 拒接来电

来电时,向左拖动 直至其接触到点,来电者将 听到繁忙提示音。

#### 拨打 **IP** 电话

本手机支持 IP 电话功能。首先设置 IP 电话号 码。

*1* 在待机模式下,打开应用程序列表,然后选择 设置 → 通话设置 → **IP** 号码。

#### *2* 选择创建。

- *3* 输入 IP 电话号码前缀,然后选择确认。
- *4* 选择欲使用号码旁边的点。

如欲拨打 IP 电话,

在待机模式下,选择 → 拨号盘,然后输入 区号和电话号码。

#### *2* 按下 [ ] <sup>→</sup> **IP** 呼叫。

手机会自动在电话号码前面加上预设 IP 电话 号码并拨号。

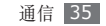

#### 使用暂停功能

了解在自动应答系统(如手机银行)中输入密码或 账号时如何在数字之间延长暂停时间。

- / 在待机模式下,选择 → 拔号盘, 然后输入区 号和电话号码。
- 2 按下 [ □ ] → 添加 2 秒钟暂停或添加等待。
- *3* 输入其他数字。
- *4* 选择 拨打电话号码。
	- 如果使用 2 秒钟暂停, 其他数字将在 2 秒钟 后自动发送至系统。
	- 如果使用等待, 在出现弹出窗口时选择是。

#### 拨打国际长途

- 在待机模式下,选择 → 拔号盘,然后点住 **0** 并选择国际通话前缀。
- *2* 输入欲拨打的完整号码(国家代码、区号和电 话号码),然后选择 进行拨打。
- 可以更改为其他前缀或添加新前缀。在待机 模式下,打开应用程序列表,然后选择设置  $\rightarrow$  通话设置  $\rightarrow$  国际前缀。

#### › 使用耳机

将提供的耳机插入手机,可接听电话:

- 如欲接听电话, 按下耳机按钮。
- • 如欲拒接电话,按住耳机按钮。

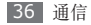
- • 如欲在通话过程中保持通话或恢复保持中的通 话,按住耳机按钮。
- • 如欲结束通话,按下耳机按钮。
- 随附的耳机仅针对本款手机,可能与其他手 机或 MP3 播放器不兼容。

### › 在通话中使用选项

进行通话时可使用以下选项:

- • 如欲调整语音音量,按下上/下音量键。
- 如欲拨打第二个电话, 选择添加通话, 然后拨打 新号码。
- • 如欲接听第二个电话,在呼叫等待铃音响起时, 向右拖动 直至其接触到点。手机会自动保持 第一个通话。必须订制呼叫等待服务才能使用 此功能。
- 如欲打开拨号屏幕, 洗择拨号键盘。
- 如欲开启免提功能, 选择免提。
- 在嘈杂环境中,使用免提可能很难听清通话  $\mathbb{Z}$ 内容。为改善音质效果,请使用正常通话模 式。
- • 如欲关闭话筒使对方听不到自己的声音,选择 静音。
- 如欲通过蓝牙耳机与对方通话, 选择**蓝牙**。
- • 如欲打开联系人,按下 [ ] → 联系人。
- • 如欲添加备忘录,按下 [ ] → 备忘录。

### › 查看和拨打未接来电

您的手机将显示未接来电。如欲拨打未接来电的号 码,开启快捷方式面板并选择未接来电通知。

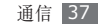

### › 使用其他功能

可以使用各种通话相关功能,如自动拒接或呼叫转 移/限制。

### 设置自动拒接

使用自动拒接可自动拒接特定号码的来电。如欲启 动自动拒接和设置拒接列表:

- *1* 在待机模式下,打开应用程序列表,然后选择 设置 → 通话设置 → 所有通话 → 自动拒接。
- 选择**打开自动拒接**可启动自动拒接。
- *3* 选择自动拒接号码列表。
- $\varDelta$  按下 [□]→ 创建。
- *5* 输入欲拒接的号码并选择保存。
- *6* 如欲添加更多号码,重复步骤 4-5。

### 设置呼叫转移

- 呼叫转移是一种网络功能,可以将来电发送给指定 的其他号码。可单独为几种无法接听电话的情况 (如已经在通话中,或者不在服务区)设置此功 能。
- *1* 在待机模式下,打开应用程序列表,然后选择 设置 → 通话设置→ 语音通话。
- 洗择**呼叫转移 → 一**种情况 → 启用。
- *3* 在预置号码后面输入呼叫转移的目的号码并 选择确定。

设置将发送至网络。

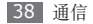

#### 设置呼叫限制

呼叫限制是一种网络功能,可限制特定呼叫类型或 阻止对方拨打您的手机。

- *1* 在待机模式下,打开应用程序列表,然后选择 设置 → 通话设置 → 语音通话 → 呼叫限制。
- *2* 选择要限制的呼叫类型。
- *3* 选择开、开/提示或开/无提示。
- *4* 输入呼叫限制密码并选择确定。

#### 设置呼叫等待

呼叫等待是一种网络功能,可以在您正在通话时提 醒有来电呼入。

在待机模式下,打开应用程序列表,然后选择 设置 → 通话设置 → 语音通话 → 呼叫等待 → 启用 → 确定。设置将发送至网络。

### › 查看通话记录

可以查看按类型筛选的通话记录。

- 在待机模式下,选择 ↓ → 通话记录。
- 2 按下 [ **□**] → 查看方式 → 选项以排序通话记 录。
- 可向左或向右快速滑动联系人,以从通话记  $\mathbb{Z}$ 录直接向联系人拨打电话或发送信息。
- *3* 选择欲查看其详细信息的记录。

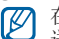

在细节视图下,您可以拨打号码、向号码发 送信息或将号码添加到联系人或阻止列表中。

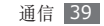

## 信息

了解如何创建和发送短信 (SMS) 或彩信 (MMS), 以及查看或管理已发送或接收的信息。

### › 发送短信

- 在待机模式下,选择 → 新信息。
- *2* 选择联系人。 可手动输入号码,也可从最近的记录或群组中 选择。
- *3* 选择联系人并选择添加。
- *4* 选择输入内容,然后输入信息文本。 如欲插入表情符号, 按下 [ □ ] → 插入表情符 号。
- *5* 选择发送以发送信息。

### › 发送彩信

- 在待机模式下,选择 → 新信息。
- *2* 选择联系人。 可手动输入号码,也可从最近的记录或分组中 选择。
- 选择联系人并选择**添加**。
- 选择输入内容,然后输入信息文本。 如欲插入表情符号, 按下 [ □ ] → 插入表情符 号。
- 5 按下 [ **□ ] → 附加 →** 选项并添加项目。
- 可以从文件列表中选择文件,也可以制作新照 片、视频或声音。
- 6 按下 [ **□ ] → 添加主题**, 然后添加信息主题。
- *7* 选择发送以发送信息。

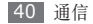

### › 查看短信或彩信

- *1* 在待机模式下,选择 。 就像使用信使一样,信息会按联系人群组为信 息对话。
- *2* 选择联系人。
- *3* 从信息对话中选择短信或彩信。

## 电子邮件

了解如何通过个人或公司电子邮件帐户发送或查看 电子邮件信息。

### › 设置电子邮件帐户

*1* 在待机模式下,打开应用程序列表,然后选择 电子邮件。

- *2* 选择一个欲使用的电子邮件服务名称,如果是 其它电子邮件帐户, 选择其它邮箱。
- *3* 输入您的电邮地址和密码。
- 选择下一步(对于普通电子邮件帐户)或手动 设置(对于其他公司电子邮件帐户)。
- *5* 按照屏幕提示进行操作。

完成电子邮件帐户设置后,电邮信息将下载至手 机。如果已创建两个以上帐户,可在电子邮件帐户 之间进行切换;按下 [ ] → 帐户,然后选择一个 欲提取邮件的帐户。

### › 发送电子邮件

- *1* 在待机模式下,打开应用程序列表,然后选择 电子邮件 → 电子邮件帐户。
- 2 按下 [ **□ ] → 编写**。

*3* 选择联系人。

可手动输入电子邮件地址或从最近的记录或联 系人群组中进行选择。

- *4* 选择联系人并选择添加。
- *5* 选择抄送/暗送字段并添加更多收件人。
- *6* 选择主题字段并输入主题。
- *7* 选择文本输入字段并输入电子邮件正文。
- *8* 选择附件并附加文件。 可以从文件列表中选择文件,也可以制作新照 片、视频或声音。
- *9* 选择发送以发送信息。
- 如果用户离线或不在服务区,则在其上线或  $\not\!\!\!D$ 进入服务区之前,信息将一直保留在信息对 话列表中。

### › 查看电子邮件

打开电子邮件帐户后,可以离线查看之前提取的电 子邮件, 或连接到邮件服务器以查看新信息。提取 电子邮件之后,可以进行离线查看。

- *1* 在待机模式下,打开应用程序列表,然后选择 电子邮件 → 电子邮件帐户。
- 2 按下 [**□] → 刷新**更新信息列表。
- *3* 选择电子邮件。
- 在信息查看中,可使用以下选项:
- • 如欲回复信息,按下 [ ] → 回复。
- •如欲将信息转发给其他联系人, 按下 [ ⊟ ] → 转发。
- 如欲删除信息,按下 [ া → 删除。
- • 如欲查看附件,选择附件。如欲将附件储存至手 机存储卡,选择 圖。

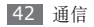

## **189** 邮箱

请联系服务提供商来订阅该电子邮件服务以及设置 您的帐户。

- *1* 在待机模式下,打开应用程序列表,然后选择 **189** 邮箱。
- *2* 登录到电子邮件服务,然后根据需要发送或接 收电子邮件。

# 社交圈

了解如何登录社交圈™ 这一集电邮、信息、即时信 息于一体的综合式通信应用程序。有关详细信息, 请访问 socialhub.samsungmobile.com。

- *1* 在待机模式下,打开应用程序列表,然后选择 社交圈。
- *2* 查看和使用来自社交圈的内容。

# 手机 **QQ**

了解如何使用 QQ 信使,通过文字与朋友和家人 聊天。

- *1* 在待机模式下,打开应用程序列表,然后选择 手机 **QQ**。
- *2* 输入帐号和密码,然后登录。
- *3* 与朋友和家人即时聊天。

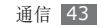

# 休闲娱乐

# 相机

了解如何拍摄和查看照片及视频。可以拍摄最高分 辨率为 2560 x 1920 像素 (500 万像素) 的昭 片和最高分辨率为 320 x 240 像素的视频。

如欲使用相机,必须先插入存储卡。

- 相机界面仅在横屏下显示。  $\not{\!\! D}$ 
	- • 点击屏幕可以隐藏或显示取景器中的图标。
	- • 如果未使用相机的时间达到指定时间长度, 相机会自动关闭。
	- • 视拍摄场景或拍摄条件的不同,存储容量 可能不同。

## › 拍摄照片

- *1* 在待机模式下,打开应用程序列表,然后选择 相机。
- *2* 逆时针旋转手机进入横向显示。
- *3* 将镜头对准拍摄对象并进行必要调整。

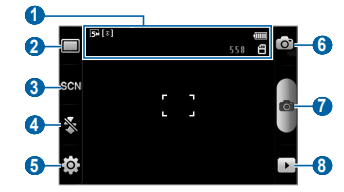

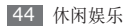

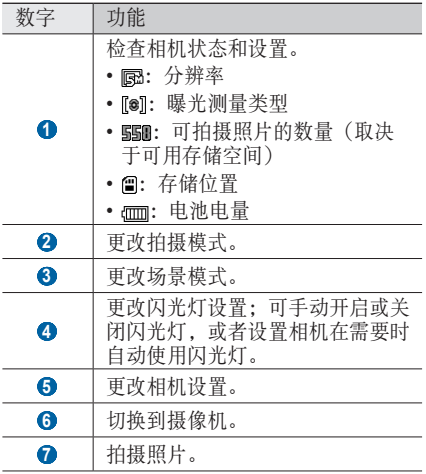

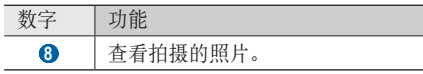

*4* 按下音量键可放大或缩小。

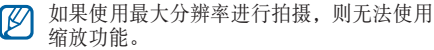

*5* 选择 进行拍照。 照片会自动保存。

拍照后,选择 □ 查看所拍摄的照片。

- 如欲查看更多照片, 向左或向右滚动。
- 如欲放大或缩小,点击屏幕,然后选择  $\mathbf{\Theta}$  或  $\mathbf{\Theta}$ 。 也可以双击屏幕以放大或缩小。
- 如欲将照片发送给他人, 洗择共享。
- • 如欲将照片设置为墙纸或联系人的来电显示图 像,选择设为。
- 如欲删除照片, 选择**删除**。

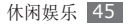

### › 使用各种场景预置的选项进行拍照

相机具有用于各种场景的预定义设置。可根据拍摄 条件和对象轻松选择合适的模式。

例如,在夜间拍摄时,可选择曝光度更大的夜景 模式。

- *1* 在待机模式下,打开应用程序列表,然后选择 相机。
- *2* 逆时针旋转手机进入横向显示。
- 选择 So → 场景。
- *4* 进行必要的调整。
- 选择 · 进行拍照。

### › 在笑脸快拍模式下拍照

相机可识别人物的脸部,有助于拍摄他们微笑时 的照片。

- *1* 在待机模式下,打开应用程序列表,然后选择 相机。
- *2* 逆时针旋转手机进入横向显示。
- 选择 □→ 笑脸快拍。
- *4* 进行必要的调整。
- *5* 选择 。
- *6* 将相机镜头对准对象。
- 手机会识别图像中的人,并检测他们的笑脸。 检测到笑脸时,手机会自动拍照。

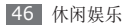

### › 连拍

可轻松对移动对象进行连拍。拍摄儿童玩耍的情景 或体育活动时,此功能非常有用。

- *1* 在待机模式下,打开应用程序列表,然后选择 相机。
- *2* 逆时针旋转手机进入横向显示。
- 选择 □→连续。
- *4* 进行必要的调整。
- 点住 <sup>。</sup>, 相机会连续拍摄照片, 直至松开该 键。

## › 拍摄全景照片

可使用全景拍摄模式拍摄宽幅全景照片。此模式非 常适用于拍摄风景。

- *1* 在待机模式下,打开应用程序列表,然后选择 相机。
- *2* 逆时针旋转手机进入横向显示。
- 选择 □→全景模式。
- *4* 进行必要的调整。
- *5* 选择 拍摄第一张照片。
- 将手机缓慢移动到任意方向, 然后将绿色边框 与取景器对齐。

绿色框与取景器对齐后,相机会自动拍摄下一 张照片。

*7* 重复步骤 <sup>6</sup> 以完成全景照片。

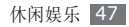

## › 自定义相机设置

拍摄照片之前,选择 @→ @ 访问以下选项:

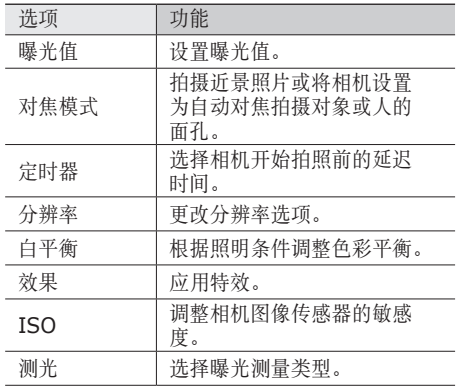

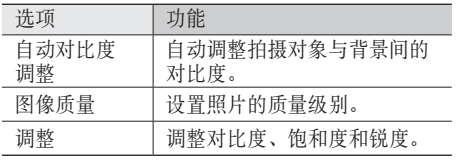

拍摄照片之前,选择 ,→ ♡ 访问以下设置:

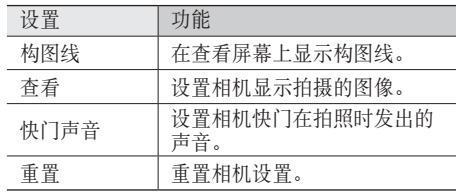

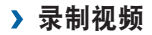

- *1* 在待机模式下,打开应用程序列表,然后选择 相机。
- *2* 逆时针旋转手机进入横向显示。
- *3* 选择 切换到摄像机。
- *4* 将镜头对准拍摄对象并进行必要调整。

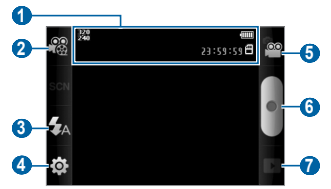

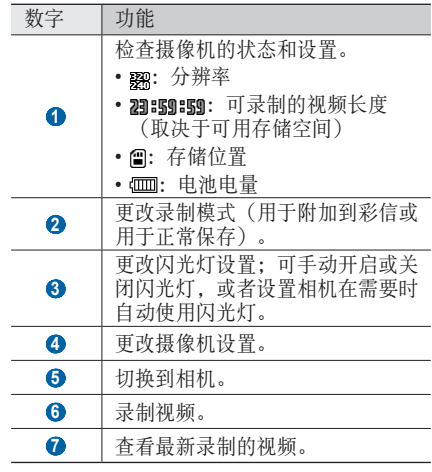

- *5* 按下音量键可放大或缩小。
- *6* 选择 开始录制。
- *7* 选择 结束录制。

视频会自动保存。

传输速度较慢时,摄像机可能无法正常将视  $\mathbb{Z}$ 频保存在存储卡中。

录制视频后, 选择 口 杳看录制的视频。

- • 如欲查看更多视频,向左或向右滚动。
- 如欲将视频发送给他人, 洗择共享。
- 如欲播放视频, 洗择播放。
- · 如欲删除视频, 选择删除。

## › 自定义摄像机设置

录制视频之前,选择 3→ © 访问以下选项:

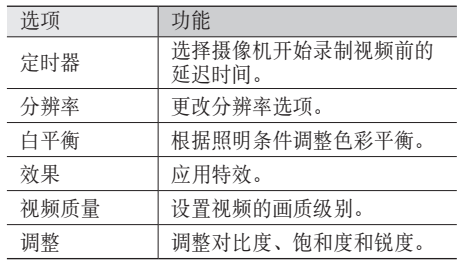

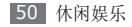

录制视频之前,选择 3→ 常访问以下设置:

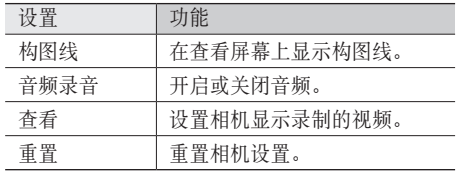

图库

了解如何查看保存在存储卡中的图片及播放其中 的视频。

› 查看照片

- *1* 在待机模式下,打开应用程序列表,然后选择 图库。
- *2* 选择文件夹。
- *3* 如欲更改查看模式,选择屏幕右上方的 <sup>或</sup> 。
- *4* 选择要查看的照片(无图标)。

查看照片时,使用以下选项:

- • 如欲查看更多照片,向左或向右滚动。
- 如欲放大或缩小,选择 @ 或 @。也可用两个手 指点击屏幕,然后分开手指(合拢手指会缩小显 示)或者双击屏幕进行放大或缩小。
- 如欲在选定文件夹中启动幻灯片演示, 选择**播放** 幻灯片。点击屏幕可停止幻灯片放映。

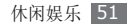

### › 播放视频

- *1* 在待机模式下,打开应用程序列表,然后选择 图库。
- *2* 选择要播放的视频(带 图标)。
- *3* 逆时针旋转手机进入横向显示。
- *4* 使用虚拟按钮控制播放过程。

### › 共享图像或视频

- *1* 在待机模式下,打开应用程序列表,然后选择 图库。
- *2* 选择文件夹。
- *3* 选择图像或视频文件。
- 4 选择菜单 → 分享→ 分享选项, 或直接选择 分享 → 分享选项。

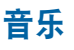

了解如何使用音乐播放器收听自己喜爱的音乐。

## › 向手机添加音乐文件

首先将文件传输到手机或存储卡中:

- 从无线 Web 下载。► 第 65 页
- • 通过选配的 Samsung Kies 从电脑下载。 ► 第 77 页
- 通过蓝牙接收。► 第 74 页
- 复制到存储卡。► 第 78 页

## › 播放音乐

将音乐文件传输到手机或存储卡后:

*1* 在待机模式下,打开应用程序列表,然后选择 音乐。

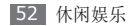

*2* 选择音乐类别 <sup>→</sup> 音乐文件。

*3* 使用下列按键控制播放过程:

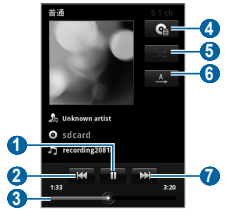

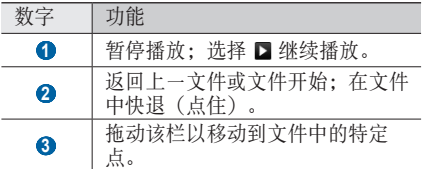

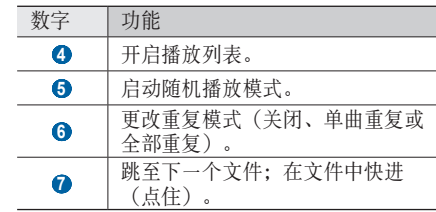

- 对于 DVD 电影等多声道的内容, 使用 M SRS CS Headphone™ 可体验到优于标准 耳机或耳塞的 5.1 环绕立体声。
	- WOW HD™ 显著提高了音频的播放质量, 其深沉丰富的低音以及精确呈现每个细节的 高频清晰度,可为用户奉上全新的动态 3D 娱乐盛宴。

### › 新建播放列表

- *1* 在待机模式下,打开应用程序列表,然后选择 音乐。
- *2* 选择类别 <sup>→</sup> 音乐文件。
- **按下 [ □ ] → 添加到播放列表 → 新建播放列** 表。
- *4* 输入新播放列表的名称,然后选择保存。
- *5* 如欲将更多音乐文件添加到播放列表,播放文 件并按下 [ □ ] → 添加到播放列表 → 新播放 列表。

### › 使用派对随机播放功能

当打开派对随机播放功能,手机将随机选择并播放 音乐文件。

- *1* 在待机模式下,打开应用程序列表,然后选择 音乐。
- - 54 休闲娱乐
- $2$  按下 [ $\equiv$ ] → 派对随机播放。
- *3* 如欲关闭派对随机播放功能,按下 [ ] <sup>→</sup> 关闭派对随机播放。

### › 自定义音乐播放器设置

- *1* 在待机模式下,打开应用程序列表,然后选择 音乐。
- *2* 选择类别 <sup>→</sup> 音乐文件。
- *3* 按下 [ ] <sup>→</sup> 设置。
- *4* 调整以下设置以自定义音乐播放器:

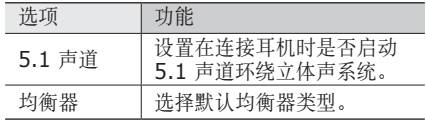

## **FM** 收音机

了解如何在 FM 收音机上收听音乐和新闻。如欲收 听 FM 收音机, 必须连接提供的耳机 (该耳机用作 收音机天线)。

## › 收听 **FM** 收音机

- *1* 将提供的耳机插入手机中。
- *2* 在待机模式下,打开应用程序列表,然后选择 **FM** 收音机。

FM 收音机会自动扫描并保存可用电台。

- • 第一次打开 FM 收音机时,手机会开始自  $\not\!\!\!D$ 动调频。
	- • 自动调频只能定位信号足够强的电台。

*3* 使用下列按键控制 FM 收音机:

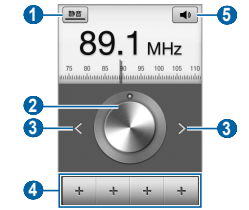

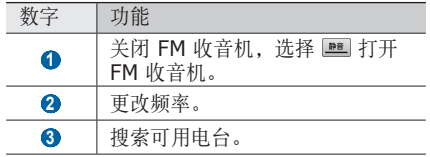

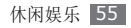

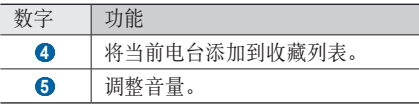

## › 自动存储电台

- *1* 将提供的耳机插入手机中。
- *2* 在待机模式下,打开应用程序列表,然后选择 **FM** 收音机。
- 3 按下 [ **□ ] → 扫描** → 扫描选项。 FM 收音机会自动扫描并保存可用电台。

## › 将电台添加到收藏列表中

- *1* 将提供的耳机插入手机中。
- *2* 在待机模式下,打开应用程序列表,然后选择 **FM** 收音机。
- *3* 选择 打开 FM 收音机。
- *4* 滚动到所需电台。
- 5 选择 +, 加入收藏列表。

## › 自定义 **FM** 收音机设置

- *1* 在待机模式下,打开应用程序列表,然后选择 **FM** 收音机。
- *2* 按下 [ ] <sup>→</sup> 设定。

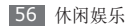

*3* 调整以下设置来自定义 FM 收音机:

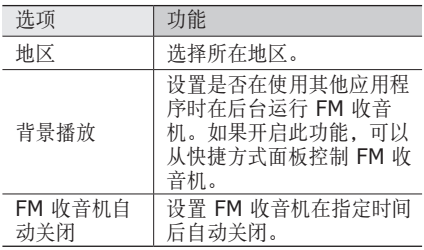

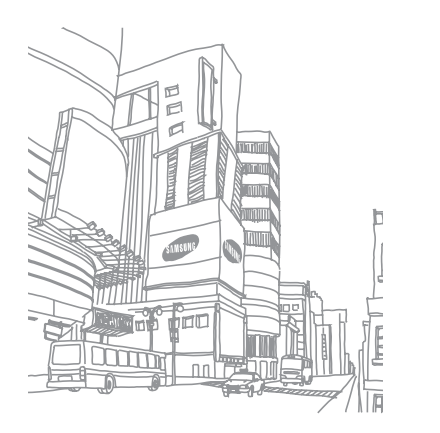

休闲娱乐 57

# 个人信息

# 联系人

了解如何创建和管理个人或公司联系人的列表。可 保存联系人的姓名、手机号码、家庭电话号码、电 子邮件地址、生日及更多信息。

## › 新建联系人

- *1* 在待机模式下,选择 。
- 2 选择 **⊙**。

*3* 选择存储位置。

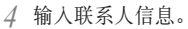

- 如果在 UIM 卡上保存联系人,则仅能保存联 系人的姓名和电话号码。
- *5* 选择存储,将联系人添加到存储器。

也可从拨号屏幕创建联系人。

- *1* 在待机模式下,选择 <sup>→</sup> 拨号盘。
- *2* 输入电话号码。
- *3* 选择添加到联系人 <sup>→</sup> 新建联系人。
- *4* 选择存储位置。
- *5* 输入联系人信息。
- *6* 选择存储,将联系人添加到存储器。

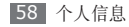

### › 查找联系人

- *1* 在待机模式下,选择 。
- *2* 在联系人列表中上下滚动。
- *3* 选择联系人的名称。

找到联系人后,可以:

- 选择通话呼叫该联系人。
- • 选择 **IP** 通话拨打 IP 电话。
- 选择**信息**发送信息。
- • 选择电子邮件地址发送电子邮件信息。
- 按下 [ □ ] → 编辑编辑该联系人的信息。

## › 设置快速拨号号码

*1* 在待机模式下,选择 。

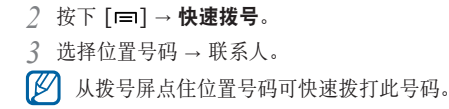

# › 新建名片

- *1* 在待机模式下,选择 。
- *2* 按下 [ ] <sup>→</sup> 我的名片。
- *3* 输入个人详细信息。
- *4* 选择存储。

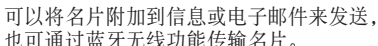

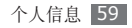

### › 从社交帐户检索联系人

可以查看社交网站帐户的列表,然后选择一个帐户 以将网站联系人添加为手机联系人。

*1* 在待机模式下,选择 。

- *2* 按下 [ ] <sup>→</sup> 获得好友。
- *3* 选择帐户。

### › 创建联系人群组

通过创建联系人群组,可管理多个联系人,或向整 个群组发送信息或电子邮件。首先创建一个群组。

- / 在待机模式下,选择 ■→群组。
- 2 按下 [ **□** ] → 新建。

*3* 输入名称并为群组选择铃声。

*4* 选择存储。

### › 复制联系人

如欲从 UIM 卡向手机复制联系人:

- *1* 在待机模式下,选择 。
- *2* 按下 [ ] <sup>→</sup> 更多 <sup>→</sup> 复制联系人 <sup>→</sup> **CDMA UIM** 卡到话机。
- *3* 选择要复制的联系人并选择复制。

如欲从手机向 UIM 卡复制联系人:

- 在待机模式下,选择 2.
- *2* 按下 [ ] <sup>→</sup> 更多 <sup>→</sup> 复制联系人 <sup>→</sup> 话机到 **CDMA UIM** 卡。
- *3* 选择要复制的联系人并选择复制 <sup>→</sup> <sup>是</sup>。

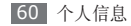

### › 导入或导出联系人

如欲从存储卡向手机导入联系人文件(vcf 格式):

*1* 在待机模式下,选择 。

- *2* 按下 [ ] <sup>→</sup> 更多 <sup>→</sup> **SD** 卡备份 <sup>→</sup> 从外部 **SD** 卡导入。
- *3* 选择导入一个、多个或全部联系人文件的选 项,然后选择确定。
- *4* 选择欲导入的联系人文件,然后选择确定。

如欲将手机中的联系人导出至存储卡:

- *1* 在待机模式下,选择 。
- *2* 按下 [ ] <sup>→</sup> 更多 <sup>→</sup> **SD** 卡备份 <sup>→</sup> 导出到外 部 **SD** 卡。

*3* 选择是进行确认。

### › 查看通讯记录

可查看通话、信息、电子邮件或 SNS 线程的通 讯记录。

在待机模式下,选择 **24 → 历史记录**。

*2* 选择欲查看的项目。

### › 查看社交网络活动

可在社交网络服务(如开心网和人人网)上查看联 系人的最近活动。

在待机模式下, 选择 ■→ 活动。

*2* 选择欲查看的项目。

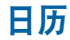

了解如何创建和管理每日、每周或每月事件,并为 重要事件设置闹钟来提醒自己。

### › 新建事件

- *1* 在待机模式下,打开应用程序列表,然后选择 日历。
- 2 按下 [ <del>□</del>] → 更多 → 新建活动。
- *3* 根据需要输入事件的详细信息。
- *4* 选择保存。

### › 查看事件 如欲更改日历视图:

- *1* 在待机模式下,打开应用程序列表,然后选择 日历。
- 2 按下 [ **□** ] → 视图模式。

如欲查看特定日期的事件:

- *1* 在待机模式下,打开应用程序列表,然后选择 日历。
- *2* 在日历上选择日期。 如欲选择当天日期,按下 [ □ ] → 今天。
- *3* 选择欲查看其详细信息的事件。

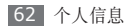

### › 关闭事件闹钟

如果为日历活动设置闹钟,事件闹钟图标会在指定 时间出现。

- *1* 打开屏幕顶部的快捷方式面板。
- *2* 选择提醒以查看事件的更多详细资讯。
- 如欲再响或关闭提醒,选择全部延迟或全部关 闭。

# 备忘录

了解如何记录重要信息以进行保存并在日后进行 查看。

### › 新建备忘录

*1* 在待机模式下,打开应用程序列表,然后选择 备忘录。

- 2 选择**点击以创建**, 或按下 [ □ ] → 制作。
- *3* 输入备忘录文本。
- $\varDelta$  按下 [ <del>s</del> ] 隐藏键盘。
- *5* 选择一种颜色以更改背景颜色。
- *6* 选择储存。

### › 查看备忘录

- *1* 在待机模式下,打开应用程序列表,然后选择 备忘录。
- *2* 选择欲查看其详细信息的备忘录。
- 可以通过点住备忘录,然后选择选项,将其 发送给其他人。

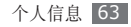

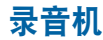

了解如何使用手机的录音机。 如欲使用录音机,必须先插入存储卡。

### › 录制语音备忘录

- *1* 在待机模式下,打开应用程序列表,然后选择 录音机。
- *2* 选择录制开始录制。
- *3* 对着话筒说话。
- *4* 完成备忘录录制后,选择停止。 手机会自动保存备忘录。
- *5* 如欲录制更多语音备忘录,从屏幕底部选择 录制。

### › 播放语音备忘录

- *1* 在待机模式下,打开应用程序列表,然后选择 录音机。
- *2* 选择列表。
- *3* 选择要播放的语音备忘录。
- 如欲将语音备忘录发送给其他人,按下  $[$   $\equiv$   $]$   $\rightarrow$  共享。

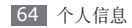

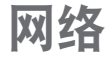

网络服务需要数据连接。联系服务提供商选择最佳 数据计划。

## 互联网

了解如何访问您喜好的网页并将其添加到书签。

- • 如果访问网络或下载媒体,可能会产生其他 M 费用。有关详细信息,请联系服务提供商。
	- • 网络浏览器功能表的标签可能不同,具体取 决于服务提供商。
	- 可用的图标可能会因所在地区或服务提供 商而异。

### › 浏览网页

- *1* 在待机模式下,打开应用程序列表,然后选择 互联网进入指定的主页。 如欲访问特定网页,选择 URL 输入字段,输入 网页地址,然后选择 →。
- *2* 使用下列按键浏览网页:

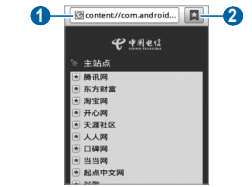

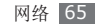

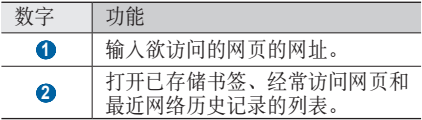

浏览网页时,使用以下功能:

- • 如欲放大或缩小,将两只手指放在屏幕上并慢慢 分开或合拢。
- 如欲打开新窗口, 按下 [ □ ] → 新窗口。
- • 如欲查看当前活动的窗口,按下 [ ] → 窗口。 可打开多个页面,并在页面间进行切换。
- 如欲重新加载当前的网页, 按下 [ **□ ] → 刷新**。
- • 如欲转到下一页历史记录,按下 [ ] → 前进。
- • 如欲关闭浏览器,按下 [ ] → 退出浏览器。
- • 如欲收藏当前网页,按下 [ ] → 更多 → 添加 书签。
- • 如欲将当前网页作为快捷方式添加至待机画面, 按下 [ ] → 更多 → 向主屏幕添加快捷方式。
- • 如欲添加 RSS 源,按下 [ ] → 更多 → 添加 **RSS** 源。可以使用 Google Reader 阅读 RSS 资讯。
- 如欲搜索网页上的文本,按下 [ া → 更多 → 页内查找。
- 如欲杳看网页详细信息,按下 [ | □ ] → 更多 → 网页信息。
- • 如欲将网页的网址发送给他人,按下 [ ] → 更多 → 分享网页。
- 如欲查看下载历史,按下 [ | = | ] → 更多 → 下载 内容。
- • 如欲自定义浏览器设置,按下 [ ] → 更多 → 设置。

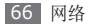

› 将喜好的网页收藏为书签

如果知道网页地址,可以手动添加书签。如欲添 加书签:

- *1* 在待机模式下,打开应用程序列表,然后选择 互联网。
- 2 选择 ■→ 书签。
- *3* 选择添加或按下 [ ] <sup>→</sup> 将上次查看过的网页 加为书签。
- *4* 输入网页名称和网址。
- *5* 选择确定。

从书签列表中,点住书签,然后使用以下选项:

- •如欲在当前窗口打开网页, 选择**打开**。
- 如欲在新窗口中打 开。
- 如欲编辑书签详细信息, 洗择编辑书签。
- 如欲添加书签快捷方式到待机屏幕, 洗择向主屏 幕添加快捷方式。
- 如欲将网页的网址发送给他人, 选择分享链接。
- 如欲复制网页的网址, 洗择复制链接网址。
- 如欲删除书签,选择删除书签。
- 如欲删除所有书签。
- 如欲使用网页作为浏览器主页, 洗择设置为主 页。
- › 访问经常访问的页面或近期历史记 录
- *1* 在待机模式下,打开应用程序列表,然后选择 互联网。
- 选择 ■→ 访问最多或历史记录。
- *3* 选择欲访问的网页。

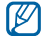

可通过选择右方的星号图标,将网页添加到 书签列表。

# 支付宝

支付宝是一种在线支付服务。用户在从其他国家的 网站上购物时,可以通过支付宝以本国货币(人民 币)支付。在待机模式下,打开应用程序列表,然 后选择支付宝。

# 爱游戏

可以访问游戏网站以下载新游戏。在待机模式下, 打开应用程序列表,然后选择爱游戏。

天翼空间

了解如何访问服务提供商预置的移动商店。

- *1* 在待机模式下,打开应用程序列表,然后选择 天翼空间。
- *2* 访问移动商店以购买各种内容。

# 安智市场

了解如何访问服务提供商预置的移动商店。

- *1* 在待机模式下,打开应用程序列表,然后选择 安智市场。
- *2* 访问移动商店以购买各种内容。

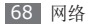

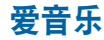

了解如何访问服务提供商预置的在线音乐服务。

- *1* 在待机模式下,打开应用程序列表,然后选择 爱音乐。
- *2* 搜索并下载各种文件到手机或在线听音乐。

## 开心网

在开心网中,您可以享受游戏以及与朋友和家人进 行聊天带来的快乐。在待机模式下,打开应用程序 列表,然后选择开心网。

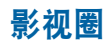

了解如何使用综合媒体整合器以访问各种多媒体。 在待机模式下,打开应用程序列表,然后选择 影视圈。

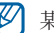

某些功能当前有可能不可使用。

## 天翼阅读

了解如何访问在线电子书阅读器并阅读电子书内 容,例如各种书籍、报纸和杂志。

- *1* 在待机模式下,打开应用程序列表,然后选择 天翼阅读。
- *2* 选择类别 <sup>→</sup> 电子书内容。

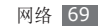

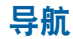

了解如何使用导航查找所处位置,从在线地图上搜 索街道或城市,以及获取路线。在待机模式下,打 开应用程序列表,然后选择导航。

## 号簿助手

了解如何使用服务提供商预置在网络服务器上的在 线联系人备份和还原联系人。

- *1* 在待机模式下,打开应用程序列表,然后选择 号簿助手。
- *2* 备份联系人信息并进行在线管理。

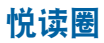

了解如何使用综合的阅览室以访问各种阅读材料。

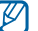

某些功能当前有可能不可使用。

- *1* 在待机模式下,打开应用程序列表,然后选择 悦读圈。
- *2* 如果首次启动此应用程序,请阅读免责声明并 选择接受。
- *3* 选择阅读材料的图像。
- *4* 从网上商店搜索并下载阅读材料。

## 人人网

您可以在人人网与您认识的人保持联系。在待机模 式下,打开应用程序列表,然后选择人人网。

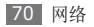

# **Samsung Apps**

使用 Samsung Apps 可以轻松简便地将海量应用 程序直接下载到手机中。Samsung Apps 可提供 大量游戏、新闻、参考、社交网络、导航、健康相 关应用程序等,为您带来丰富的流动体验。

Samsung Apps 提供的各种顶级应用程序使手机 显得更加智能。体验丰富的应用程序,享受精彩的 移动生活。

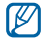

- • 该功能可能无法使用,具体取决于所在的区 域或服务提供商。
- • 有关详细信息,请访问 www.samsungapps.com。
- *1* 在待机模式下,打开应用程序列表,然后选择 **Samsung Apps**。
- *2* 根据需要搜索和下载应用程序。

# 同花顺

了解如何访问服务提供商预置的在线证券服务。

- *1* 在待机模式下,打开应用程序列表,然后选择 同花顺。
- *2* 使用在线股票交易服务以查看股市行情。

# **UC** 浏览器

您可以通过 UC 浏览器浏览网页。在待机模式下, 打开应用程序列表,然后选择 **UC** 浏览器。

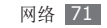

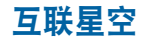

了解如何访问服务提供商网络服务的主页。

- *1* 在待机模式下,打开应用程序列表,然后选择 互联星空。
- *2* 选择网络服务并浏览网页。

## 天翼视讯

进入视频点播服务并播放流媒体视频。

- *1* 在待机模式下,打开应用程序列表并选择天翼 视讯。
- *2* 查找并播放所需视频点播内容。

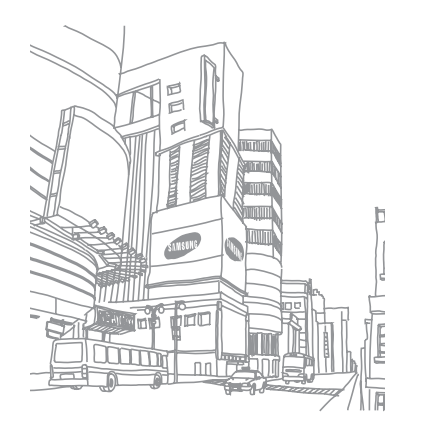

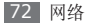
# 连接功能

## 蓝牙

蓝牙是一种近距离无线通信技术,可以在约 10 米 的距离内交换信息,而不需要使用物理连接。 使用蓝牙发送信息时不需要将设备用线路连接起 来。即使设备位于不同的房间,只要彼此距离不超 过蓝牙的接收范围,便可以相互交换信息。

- 
- 对于通过蓝牙无线功能收发数据时的数据手 失、拦截或误用,三星概不负责。
- • 分享和接收数据时,请务必确保相应设备 采取了适当的安全措施,并且是可信任的设 备。如果设备之间存在障碍,有效距离可 能会缩短。
- • 某些设备,尤其是未经测试或未经 Bluetooth SIG 审批的设备,可能与手机 不兼容。

## › 启动蓝牙无线功能

- *1* 在待机模式下,打开应用程序列表,然后选择 设置 → 无线和网络 → 蓝牙设置。
- *2* 选择蓝牙启动蓝牙无线功能。

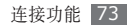

### › 查找其他已启用蓝牙的设备并与之 配对

- *1* 在待机模式下,打开应用程序列表,然后选择 设置 → 无线和网络 → 蓝牙设置 → 扫描查找 设备。
- *2* 选择一个设备。
- *3* 输入蓝牙无线功能密码或其他设备蓝牙密码 (如果有),并选择确定。也可以选择配对以 匹配手机与设备的密码。

当要配对的设备的所有者输入相同密码或接受 连接时, 即完成配对。

某些设备,尤其是耳机或车载套件,可能有  $\mathbb{Z}$ 固定的蓝牙密码(如 0000)。如果要配对 的设备具有密码,则必须输入相应的密码。

- › 使用蓝牙无线功能发送数据
- *1* 从适当的应用程序或我的文件选择文件或项 目,如联系人或媒体文件。
- *2* 按下 [ ] <sup>→</sup> 分享或发送名片通过 <sup>→</sup> 蓝牙。
- *3* 搜索已启用蓝牙的设备并与之配对。

## 使用蓝牙无线功能接收数据

*1* 在待机模式下,打开应用程序列表,然后选择 设置 → 无线和网络 → 蓝牙设置 → 可检测。 手机对其他蓝牙设备可见的时间为 120 秒。

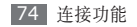

- *2* 出现提示时,输入蓝牙无线功能密码,然后选 择**确定**(如有必要)。也可以选择配对以匹配 手机与设备的密码。
- 选择**接收**确认愿意从该设备接收数据(如有必 要)。

收到的数据将根据数据类型保存到适当的应 用程序或文件夹。例如,媒体文件保存到 Bluetooth 文件夹,而联系人将保存到联系 人。

## **WLAN**

了解如何使用手机的无线网络功能,以启动和连 接符合 IEEE 802.11 b/g/n 标准的无线局域网 (WLAN)。

可以连接到互联网或者接入点或无线热点可用的其 他网络设备。

## › 启动 **WLAN** 功能

- 在待机模式下,打开应用程序列表,然后选择**设置** → 无线和网络→**WLAN** 设置→ **WLAN**。
- 后台运行的活动 WLAN 将消耗电池电量。 如欲节省电池电量,请仅在需要时启动 WLAN。

## › 寻找并连接 **WLAN**

- *1* 在待机模式下,打开应用程序列表,然后选择 设置 → 无线和网络→ **WLAN** 设置。 手机将自动搜索可用的 WLAN。
- *2* <sup>在</sup> **WLAN** 网络下选择网络。
- *3* 输入网络密码(如有必要)。
- *4* 选择连接。

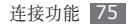

### › 手动添加 **WLAN**

- *1* 在待机模式下,打开应用程序列表,然后选 择设置 → 无线和网络→ **WLAN** 设置 → 添加 **WLAN** 网络。
- *2* 输入网络的 SSID 并选择安全类型。
- *3* 根据所选的安全类型设置安全设置。
- *4* 选择保存。

## **USB** 绑定和便携式热点

了解如何将手机设置为电脑或其他设备的无线调制 解调器或无线接入点,并了解如何共享手机的移动 网络连接。

## › 通过 **USB** 共享手机的移动网络

使用选配的电脑数据线,将手机的多功能插口与 电脑相连。

- *1* 在待机模式下,打开应用程序列表,然后选择 设置 → 无线和网络 →绑定与便携式热点。
- *2* 选择 **USB** 绑定以启动 USB 绑定功能。 通过 USB 与电脑共享手机的移动网络连接。 如欲停止共享网络连接,清除 **USB** 绑定旁的 复选框。
	- 电脑操作系统不同,网络连接的共享方式可 能不同。

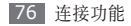

### › 通过 **WLAN** 共享手机的移动网络

- *1* 在待机模式下,打开应用程序列表,然后选择 设置 → 无线和网络 →绑定与便携式热点。
- *2* 选择便携式 **WLAN** 热点以启动 WLAN <sup>热</sup> 点。 手机搜索并连接 WLAN。
- *3* 在其他设备上,在可用连接列表中找到您手机 的名称,然后连接到网络。

通过 USB 与设备共享手机的移动网络连接。

## 个人电脑连接

了解如何使用选配的电脑数据线以不同的 USB 连 接模式将手机连接到电脑。通过将手机连接到电 脑,可以直接在电脑与手机之间传输数据,还可以 使用 Samsung Kies 程序。

## › 通过 **Samsung Kies** 连接

确保在电脑上安装了 Samsung Kies。可以从三 星网站 (www.samsungmobile.cn) 下载该程 序。

*1* 使用选配的电脑数据线,将手机的多功能插口 与电脑相连。

Samsung Kies 将自动启动。

如果 Samsung Kies 未能自动启动, 双击电 脑上的 Samsung Kies 图标。

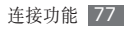

*2* 将文件从电脑复制到手机。 有关详细信息,请参阅 Samsung Kies 帮 助。

### › 作为大容量存储设备连接

可以将手机作为可移动磁盘连接到电脑并且访问文 件目录。如果在手机中插入存储卡,也可以将手机 用作存储卡阅读器,用以访问存储卡的文件目录。

- *1* 如果要与存储卡传输文件,请在手机中插入存 储卡。
- *2* 使用选配的电脑数据线,将手机的多功能插口 与电脑相连。
- *3* 打开快捷方式面板。
- *4* 选择 **USB** 已连接 <sup>→</sup> 打开 **USB** 存储设备 <sup>→</sup> 确定。
- *5* 打开文件夹以查看文件。
- *6* 将文件从电脑复制到存储卡。
- 宗成后, 洗择关闭 USB 存储设备。
- 如欲断开手机与电脑的连接,请单击  $\varnothing$ Windows 任务栏上的 USB 设备图标, 然 后单击洗项以安全移除大容量存储设备。 后从电脑上移除电脑数据线。否则,存储卡 上存储的数据可能会丢失,也可能会损坏存 储卡。

## **VPN** 连接

可以创建虚拟专用网络(VPN)并通过公开网络, 如互联网,连接您的私人网络。

手机已配置有互联网连接。如果访问互联网 时出现问题,则需要编辑连接。如果不能确 定需输入的连接信息,请咨询服务提供商。

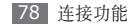

### › 设置 **VPN** 连接

- *1* 在待机模式下,打开应用程序列表,然后选择 设置 → 无线和网络 → 虚拟专用网设置→ 添加 虚拟专用网。
- *2* 选择 VPN 类型。
- *3* 自定义连接信息。

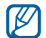

可用选项因 VPN 类型而异。

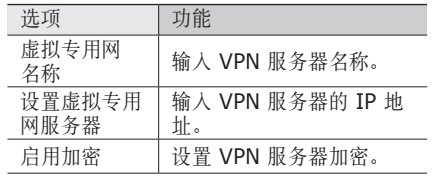

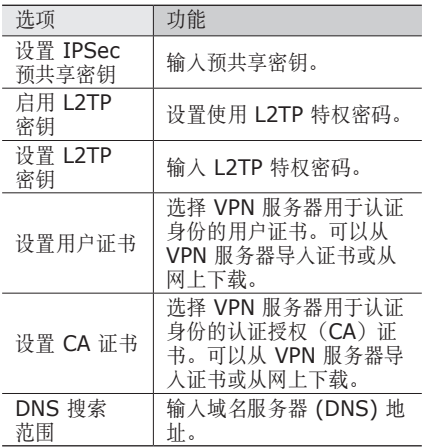

### › 连接至私人网络

- 在待机模式下,打开应用程序列表,然后选择 设置 → 无线和网络 → 虚拟专用网设置。
- 选择连接的私人网络。
- 输入用户名和密码并选择连接。

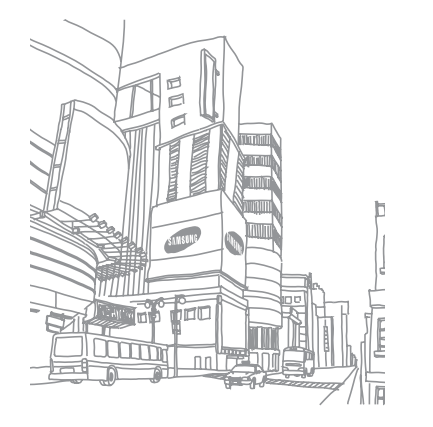

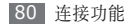

# 工具

## 号码百事通

了解如何使用服务提供商预设的各种网络服务和语 音呼叫服务。

- *1* 在待机模式下,打开应用程序列表,然后选择 号码百事通。
- *2* 选择服务以访问服务网站或致电服务中心。

## 时钟

了解如何为重要事件设置和控制闹钟。

## › 使用时钟显示

- *1* 在待机模式下,打开应用程序列表,然后选择 时钟。
- *2* 当使用时钟显示时,使用以下功能:
	- 如欲新建或删除闹钟, 选择 窗。
	- 如欲访问图库,选择 回。
	- 如欲启动音乐播放器, 选择 。。
	- 如欲返回待机屏幕, 选择 谷。

## › 设置新闹钟

- *1* 在待机模式下,打开应用程序列表,然后选择 时钟。
- 按下 [ **□ ] → 添加闹钟**。

*3* 设置闹钟详细信息。

*4* 完成后,选择完成。

### › 停止闹钟

闹钟响起时:

- 洗择取消可关闭闹钟。
- 选择暂停再响可使闹钟在多睡的时间内静音。

## 计算器

了解如何在手机上直接执行数学计算,就好像普通 的手持式或桌面计算器一样。

- *1* 在待机模式下,打开应用程序列表,然后选择 计算器。
- *2* 使用与计算器显示对应的按键,进行基本算术 运算。

#### 3 按下 [ **□ ] → 高级面板**以使用科学计算器。

## 客户服务

了解如何访问手机的客户服务或查看有关在何处可 以访问客户服务的服务信息。有关详细信息,请联 系服务提供商。

- *1* 在待机模式下,打开应用程序列表,然后选择 客户服务。
- *2* 选择服务以访问服务网站或致电服务中心。

## 我的文件

了解如何轻松快捷地访问存储卡上存储的所有图 像、视频、音乐、声音片段,以及其他类型文件。

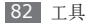

## › 支持的文件格式

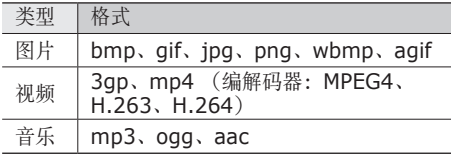

- 不支持某些文件格式, 具体取决于手机的 软件。
	- • 如果文件大小超出可用的存储器,在打开文 件时会出现错误。

## › 打开文件

- *1* 在待机模式下,打开应用程序列表,然后选择 我的文件。
- *2* 选择文件夹。
	- 如欲在文件目录中向上移动一级, 选择向上。
	- 如欲返回主目录,选择主界面。
- *3* 选择要打开的文件。

在文件夹中,按下 [〓] 使用以下选项:

- 如欲将文件发送给他人, 选择共享。
- 如欲创建新文件夹,选择创建文件夹。
- 如欲删除文件或文件夹, 洗择**删除**。
- 如欲更改杳看模式, 选择查看方式。
- 如欲排序文件或文件夹, 选择列表方式。

• 如欲使用文件的附加功能,例如移动、复制或重 命名洗项,洗择更多。

## 智能名片识别

了解如何拍摄名片和提取名片中的信息。

- *1* 将名片放在光线良好的平整表面上。
- *2* 在待机模式下,打开应用程序列表,然后选择 智能名片识别。
- *3* 逆时钟旋转手机进入横屏显示。然后将手机置 于名片上方,使取景器中的边框与名片的边缘 对齐。
- *4* 选择 以拍摄图像(如有必要)。
- *5* 编辑任何没有正确转换的联系人信息。
- 6 按下 [ **□ ] → 添加到通讯录**。

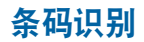

了解如何通过阅读和识别 QR 代码获取有关相应内 容或服务的信息。

## › 扫描和存储 **QR** 代码

- *1* 在待机模式下,打开应用程序列表,然后选择 条码识别 → 条码获取。
- *2* 将手机置于快速响应 (QR) 代码上方,使取景 器中的边框与 QR 代码的边缘对齐。
- *3* 选择 。解码完成后,QR 代码数据会以相应 的格式显示。
- 4 按下 [ **□ ] → 保存条码信息 → 确定**。

84 工具

### › 查看保存的 **QR** 代码

- *1* 在待机模式下,打开应用程序列表,然后选择 条码识别 → 打开文件。
- *2* 选择 QR 代码。

## **SD** 卡备份

了解如何将联系人和短信备份至存储卡以及如何还 原备份文件。在待机模式下,打开应用程序列表, 然后选择 **SD** 卡备份。

## 搜索

了解如何搜索网页上的数据。

*1* 在待机模式下,打开应用程序列表,然后选择 搜索。

- *2* 输入关键字并选择前往。
- *3* 选择服务以登录网站。
- *4* 选择欲访问的数据。

## 任务管理器

可使用任务管理器查看当前运行的应用程序、应用 程序包的大小、存储信息,并监控 RAM 存储。

- *1* 在待机模式下,打开应用程序列表,然后选择 任务管理器。
- *2* 使用以下选项:
	- 活动应用程序: 杳看手机当前运行的所有应用 程序的列表。
	- 包: 查看手机上安装的应用程序包的大小。
	- • **RAM** 管理:检查并管理手机的 RAM 存储。
- 概要: 杏看手机和存储卡的已用存储量和可 用存储量。
- 帮助: 杳看有关延长电池寿命的帮助信息。

## **ThinkFree Office**

了解如何在手机上创建并查看文档文件。如果拥 有 ThinkFree 网络服务的帐户,则可在线管理文 档。此应用程序支持以下文件格式:txt、doc、 docx、xls、xlsx、ppt、pptx、pdf。

› 新建文档

- *1* 在待机模式下,打开应用程序列表,然后选择 **ThinkFree Office**。
- *2* 如果首次启动此应用程序,选择接受以确认。
- *3* 选择立即激活 <sup>→</sup> 关闭启动 ThinkFree Office。
- *4* 选择我的文档。
- 5 按下 [ <del>□</del> ] → 新建 → 文档类型。
- *6* 输入文档的名称并选择确定。
- *7* 使用屏幕底部的工具在文档中输入内容。
- $\beta$  完成编辑后, 选择工具栏上的 P 或按下 [  $=$  ]  $\rightarrow \overline{\mathbf{\dot{x}}}$ 件  $\rightarrow$  保存。

## › 在手机上查看并编辑文档

- *1* 在待机模式下,打开应用程序列表,然后选择 **ThinkFree Office**。
- 2 选择**我的文档→**文档。

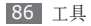

- *3* 按需要查看和编辑文档。
	- • 如欲放大或缩小,将两个手指放在屏幕上, 缓慢合拢或分开。
	- 如欲打开工具栏以编辑文档(word、文本或 excel 文件), 按下 [  $\equiv$  ] → 编辑。
	- 如欲搜索文档中的文本, 按下 [ ] → 查找。
- *4* 完成编辑后,存储文档。

## › 在线管理文档

- *1* 在待机模式下,打开应用程序列表,然后选择 **ThinkFree Office**。
- *2* 选择联机。
- *3* 输入用户名和密码以访问帐户,然后选择 登录。
- *4* 按需要查看和管理服务器上的文档。

## **UIM** 卡应用

如果您的 UIM 卡支持这项服务,则可以使用服务 提供商提供的各种附加服务。

- *1* 在待机模式下,打开应用程序列表,然后选择 **UIM** 卡应用。
- *2* 选择所需的服务。

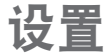

## 访问设置功能表

- *1* 在待机模式下,打开应用程序列表,然后选择 设置。
- *2* 选择设置类别,然后选择选项。

## 无线和网络

更改无线网络连接设置。

## › 飞行模式

禁用手机的所有无线功能。仅能使用非网络服务。

### › 睡眠模式

设置设备在特定时间关闭所有无线功能。

## › **WLAN** 设置

- **WLAN**: 开启或关闭 WLAN 功能。► 第 75 页
- · 网络通知: 设置手机在开放网络可用时进行通 知。
- • 添加 **WLAN** 网络:手动添加 WLAN 接入点。

## › 蓝牙设置

- 蓝牙: 开启或关闭蓝牙无线功能。► 第 73 页
- 设备名称: 为手机设置蓝牙名称。
- 可检测: 设置手机以使其可被其他蓝牙设备发 现。
- 扫描查找设备:搜索可用的蓝牙设备。

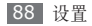

### › 绑定与便携式热点

- • **USB**绑定:启动 USB 网络分享功能,通过 USB 与电脑共享手机的移动网络连接。连接到电 脑后,手机被用作电脑的无线调制解调器。 ► 第 76 页
- • 便携式 **WLAN** 热点:启动便携式 WLAN 热点 功能,通过 WLAN 功能与电脑或其他设备共享 手机的移动网络连接。► 第 75 页
- • 便携式 **WLAN** 热点设置:为 WLAN 热点进行 网络设置。

### › 虚拟专用网设置

设置并连接至虚拟专用网络(VPN)。► 第 78 页

### › 移动网络

• 已启用数据:设置手机在 WLAN 网络不可用时 自动使用数据连接。

- 数据漫游: 将手机设置成在漫游时或本地网络不 可用时连接到其他网络。
- •接入点名称:添加接入点名称(APN)。可以将 APN 设置重置为出厂默认值。
- 拨号网络一概号网络连接数据服务。

## 通话设置

自定义通话功能设置。

## › 所有通话

- 自动拒接: 启用或禁用自动拒接功能并指定要自 动拒接的呼叫者列表。
- 接听电话: 设置接听电话的方式 按下任意 键,或者设置手机在指定时长后自动接听(仅耳 机模式)。
- 前缀拨号: 启动前缀拨号和设置前缀号码。

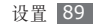

- 拒接短信: 洗择拒接来电后给来电人发送的信息 和新建拒接短信。
- · 通话状态音: 启动或取消通话连接、分钟提示或 通话结束的提示音。
- 通话提示: 启动或取消通话时的提示。
- 来电归属地: 设置是否显示来电的地区信息, 还 可从服务器更新信息。
- 从服务器更新地区信息,可能会产生附加费  $\mathscr{Y}$ 用。

### › 语音通话

- 呼叫转移: 将来电转移到另一个号码。
- 呼叫限制: 阻止呼入或拨出电话。
- 呼叫等待: 指定正在通话时处理来电的选项。
- •语音保密: 设置是否加密通话以防止通话被窃 听。

## › **IP** 号码

设置 IP 电话服务的前缀号码并启用其中一个。 ► 第 35 页

## 国际前缀

设置国际长途服务的前缀号码并启用其中一个。

## 声音

更改手机不同的声音设置。

- 静音模式: 启动静音模式可关闭除媒体声音和闹 钟提示音外的所有声音。
- 情景模式: 洗择声音设置。
- •振动:设置手机在某些情况下振动。
- •音量: 调整所有通话铃声、音乐和视频、系统声 音和通知铃声的音量。

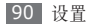

- 手机铃声: 洗择来电提示铃声。
- 通知铃声: 洗择活动提示铃声, 如收到新信息。
- 按键操作音: 设置手机在在拨号盘上触摸按键时 发出声音。
- •选择操作音: 设置手机在选择应用程序或选项时 发出声音。
- 屏幕锁定提示音: 设置手机在锁定或解锁触摸屏 时发出声音。
- 紧急提示音: 设置手机如何提醒紧急通话。

## 显示

更改显示设置。

- • 壁纸
	- 主屏幕墙纸: 洗择待机屏幕的背景图像。
	- 锁定屏幕墙纸: 洗择屏幕锁定下的背景图像。
- 手机字体: 更改显示文本的字体类型。
- 亮度: 设置显示屏的亮度。
- 自动旋转屏幕: 设置是否在旋转手机时自动旋 转内容。
- •动画:设置手机在切换窗口时播放动画。
- 屏幕超时: 设置关闭显示屏背景灯前手机等待的 时间长度。
- 水平校准: 当指南针或增强现实应用程序显示信 息不正确时,校正地磁传感器。

## 位置和安全

更改手机、UIM 卡以及 GPS 功能的安全设置。

- 使用无线网络: 设置使用 WLAN 和/或移动网络 查找所处位置。
- • 使用 **GPS** 卫星:设置为使用 GPS 卫星查找所 处位置。

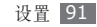

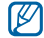

- 如欲接收更好的 GPS 信号, 避免在以下情 况下使用手机:
	- 建筑物之间、隧道或地下通道中,或在 建筑物内
	- 恶劣的天气条件
	- 周围为高压或电磁场
	- 在带有防紫外线保护膜的车辆里
	- 使用 GPS 功能时, 请勿触摸内置天线区域 或用手或其他物体盖住此区域。
- 设置屏幕锁定: 设置解锁安全码。如果已设置安 全码,该选项更改为更改屏幕锁定。
	- 无:取消屏幕锁定。
	- 图案: 设置用于解锁屏幕的解锁图案。
	- **PIN**:设置 PIN 码(数字)解锁屏幕。
	- **密码**: 设置密码(字母数字)以解锁屏幕。
- • 设置 **UIM** 卡锁定:
	- 锁定 **UIM** 卡:启动或取消 PIN 码锁定功能; 该功能要求在使用手机前提供 PIN 码。
	- 更改 **UIM** 卡 **PIN**:更改用于访问 UIM 卡数 据的 PIN 密码。
- 密码可见: 可设置手机在输入密码时将密码显 示出来。
- 洗择设备管理器: 杳看设备上安装的管理器。
- •使用安全凭证:使用证书和凭证以确保安全使用 各个应用程序。
- 从 SD 卡安装: 安装存储在存储卡中的加密证 书。
- 设置密码:创建并确认用于访问凭证的密码。
- 清除存储: 删除手机中的凭证内容, 并重设密 码。

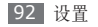

## 应用程序

更改已安装应用程序的管理设置。

- 未知来源: 洗择此项可从任意来源下载应用程 序。如果不选择此选项,则手机仅能从 Android Market 下载应用程序。
- 管理应用程序: 访问手机已安装的应用程序列 表,查看应用程序资讯。
- 正在运行的服务: 杳看正在使用的服务并访问服 务以进行管理。
- 开发:
	- USB 调试: 此项用于开发应用程序。当手机 通过电脑数据线与电脑连接,手机将自动开启 USB 调试模式并启动 Samsung Kies。
	- 保持唤醒状态: 将手机设为在充电时保持唤醒 状态。
- 允许模拟地点: 允许将模拟位置和服务资讯发 送至位置管理服务以进行测试。此项用于开发 应用程序。
- • **Samsung Apps**:选择网络连接(只用 WLAN 或数据包),以获取 Samsung Apps 的更新 通知。
	- 此功能可能无法使用,具体取决于所在的地 区或服务提供商。

## 帐户与同步

更改自动同步功能的设置或管理要同步的帐户。

- 背景数据: 洗择此设置以使用自动同步功能。自 动同步将在后台中运行,不用打开应用程序和同 步数据。
- 自动同步:设置手机自动同步联系人、日历和电 子邮件数据。

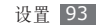

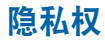

恢复出厂设置:将设置重置为默认值,并删除所 有数据。

## **SD** 卡和手机内存

检查存储卡和手机上的存储信息,还可格式化存 储卡。

## 搜索

更改网络搜索信息设置。

- 可搜索的项: 洗择搜索中要包含的项目类型。
- 清除快捷方式: 清除近期搜索的资讯。

语言和键盘

更改文本输入设置。

## › 选择语言

选择所有功能表和应用程序的显示语言。

## › **Swype**

可以使用的选项因输入语言类型而异。

- 语言: 洗择文本输入的语言。
- $\mathbb{Z}$ 无法输入某些语言的文本。如欲输入文本, 需要将书写语言改为一种支持的语言。
- 单词预测: 设置手机根据输入预测字词并显示字 词建议。

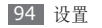

- 声音提示: 将手机设置为无备选字词可进行输入 时,双击字词进行提示。
- 启动窍门提示: 设置以指示符的闪烁提示快速 帮助。
- 显示完整轨迹: 设置在键盘上显示拖动痕迹。
- 选词窗口: 设置显示字词列表的频率。
- 谏度与准确性: 设置速度和准确性之间的平衡。
- · Swype 帮助: 访问关于使用 Swype 键盘的帮 助资讯。
- ・教程:了解如何使用 Swype 键盘更快地输入 文本。
- 版本: 查看版本信息。

## › 三星输入法

- 按键声音: 将手机设为触摸按键时发出声音。
- 联想输入: 设置手机根据输入预测字词并显示字 词建议。
- 自活应: 设置手机活应用户的手写风格。
- 手写设置: 自定义手写模式设置, 例如, 识别速 度、笔线粗细或笔线颜色。
- 语言输入设置: 洗择文本输入的语言。

## 辅助功能

更改可访问功能的设置。

- **辅助功能**:启动已下载的可访问应用程序,例<br> 如提供语音、铃声或振动反馈的 Talkback 或 Kickback。
- 按"电源"按钮结束通话: 将手机设置为按下 [c] 时结束通话。

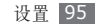

## 日期和时间

更改设置,控制手机上时间和日期的显示方式。

- 自动: 在跨越时区时自动更新时间。
- 设置日期: 显示当前日期。
- 洗择时区: 显示本地时区。
- 设置时间: 显示当前时间。
- 使用 24 小时格式: 设置以 24 小时制显示时 间。
- 选择日期格式: 洗择日期格式。

## 关于手机

查看有关手机的信息。

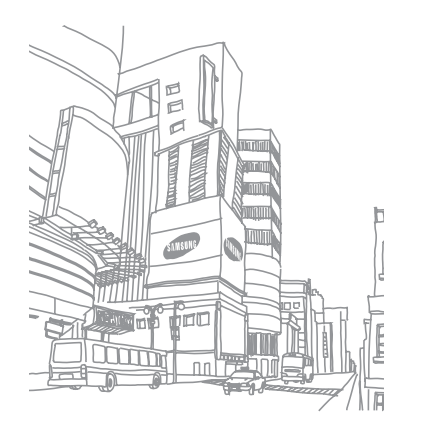

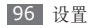

# 应用程序概述

下表显示了应用程序列表中的可用应用程序列表。应用程序列表顺序可能因手机软件的不同而有所差异, 但用户可以更改顺序。提供的应用程序列表可能随服务提供商或 UIM 卡而异。

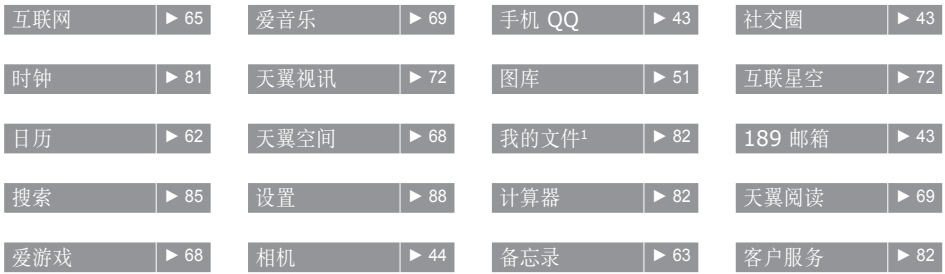

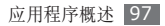

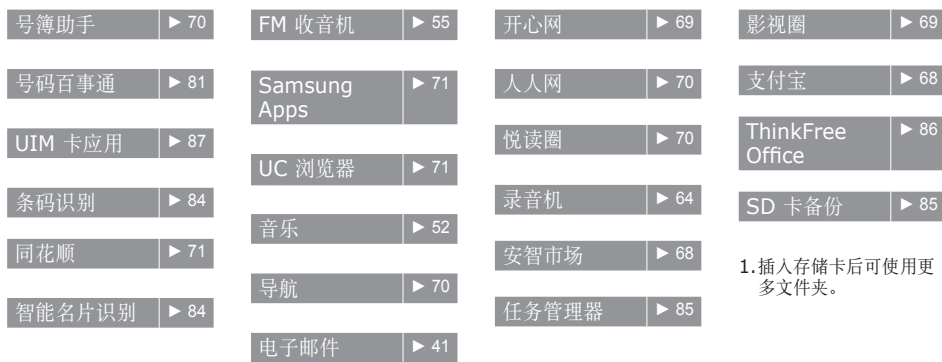

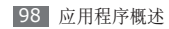

# 故障排除

#### 开启或使用手机时,手机提示您输入以下 代码之一:

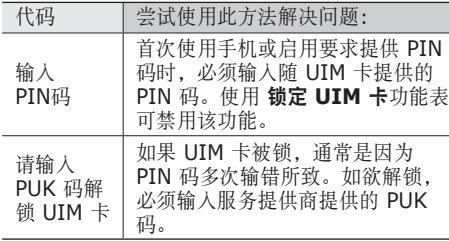

#### 手机显示"服务无法获得"或"网络故 障"

- • 当您位于信号较弱或接收不良的地方时,可能会 丢失接收。请移至其他地方后再试。
- • 如果未进行预订,某些选项无法使用。请联系服 务提供商以了解更多详细信息。

#### 触摸屏反应缓慢或不正确

如果手机具有触摸屏并且触摸屏反应不正确,请尝 试以下操作:

- • 取下触摸屏的任何保护性贴膜。保护性贴膜可能 会阻止手机识别输入,我们不推荐触摸屏手机使 用保护性贴膜。
- • 点击触摸屏时请确保手指干燥且干净。
- • 重新启动手机以清除任何暂时性软件错误。
- • 确保手机软件已升级到最新版本。
- • 如果触摸屏受到刮擦或损坏,请将其交给当地的 三星服务中心。

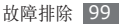

#### 手机被冻结或存在严重错误

如果手机被冻结或挂起,可能需要关闭程序或重置 手机以重新正常使用功能。如果手机被冻结并且没 有响应,可同时按住上音量键和 [ © ] 8-10 秒, 手机将自动重启。

如果此方法未能奏效,请将手机重置为出厂设置。 在待机模式下,打开应用程序列表并选择设置 → 隐私权 → 恢复出厂设置 → 重置手机 → 清除全 部内容。

### 通话中断

当您位于信号较弱或接收不良的地方时,网络连接 可能会断开。请移至其他地方后再试。

### 拨出呼叫无法接通

- 确保已按下拨号键。
- 确保已进入正确的蜂窝网络。
- • 确保未对拨打的电话号码设置呼叫限制。

### 呼入电话无法接通

- • 确保手机已开机。
- • 确保已进入正确的蜂窝网络。
- • 确保未对该呼入电话号码设置呼叫限制。

### 通话时对方无法听到您的声音

- • 确保未盖住内置话筒。
- • 确保内置话筒靠近您的嘴部。
- • 如果使用耳机,请确保耳机连接正确。

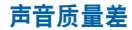

- 确保未挡住手机的内置天线。
- • 当您位于信号较弱或接收不良的地方时,可能会 丢失接收。请移至其他地方后再试。

### 从联系人拨打电话时,无法接通

- • 确保联系人列表中存储的号码正确。
- • 如有必要,请重新输入并保存号码。
- 确保未对该联系人电话号码设置呼叫限制。

### 手机发出提示音且电池图标闪烁

电池电量不足。为电池充电或更换电池后才能继续 使用手机。

### 电池充电异常或手机关机

- 可能是电池电极脏污所致。请先用干净的软布擦 拭金色的触点,然后再尝试为电池充电。
- • 如果电池无法再充足电,请妥善处理旧电池并用 新电池进行更换(请参考当地法令,了解有关妥 善处理电池的说明)。

### 手机摸上去很热

当使用耗电量大的应用程序或长时间在手机上使用 应用程序,手机摸上去就会很热这属于正常情况, 不会影响手机的使用寿命或性能。

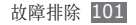

### 启动相机时出现错误信息

三星手机必须拥有足够的可用存储空间和电池电量 才能支持相机应用。如果启动相机时收到错误信 息,请尝试以下操作:

- 为电池充电或换上充满电的电池。
- • 将文件传送到电脑或删除手机中的文件,以释放 存储空间。
- • 重新启动手机。如果尝试这些操作后,依然无法 正常使用相机,请联系三星服务中心。

### 启动 **FM** 收音机时出现错误信息

三星手机上的 FM 收音机使用耳机线作为天线。 未连接耳机时,FM 收音机将无法接收电台。如欲 使用 FM 收音机,请首先确保已正确连接耳机。然 后,扫描并保存可用电台。

如果执行这些步骤后依然无法使用 FM 收音机, 请 尝试使用其他无线电接收器收听需要的电台。如果 使用其他接收器时可以收听电台,可能是手机需要 进行维修。请联系三星服务中心。

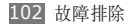

### 打开音乐文件时出现错误信息

三星手机可能会因为各种原因而无法播放某些音乐 文件。如果在手机上打开音乐文件时收到错误信 息,请尝试以下操作:

- • 将文件传送到电脑或删除手机中的文件,以释放 存储空间。
- 确保音乐文件未受到数字权利管理 (DRM) 保 护。如果文件受到 DRM 保护,请确保拥有播放 该文件所需的合适许可证或密钥。
- • 确保手机支持该文件类型。

### 找不到另一个蓝牙设备

- 确保本机已启动蓝牙无线功能。
- • 确保要连接的设备已启动蓝牙无线功能 (如有必要)。
- 确保本机和另一个蓝牙设备的距离在最大蓝牙范 围(10 米)之内。

如果以上方法仍无法解决问题,请联系三星服务 中心。

### 将手机连接到电脑后未建立连接

- • 确保所用的电脑数据线与手机兼容。
- • 确保电脑上安装了合适的驱动程序,并且驱动程 序已更新。

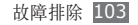

# 安全注意事项

为保护您和他人免受伤害或保护您的手机免于损坏,请阅读以下全 部信息后再使用您的手机。

#### 警告:防止触电、火灾和爆炸

请勿使用损坏的电源线或插头或者松动的电源插座

请勿用湿手接触电源线,或通过拉拽电线的方式拔下充 电器

请勿弯折或损坏电源线

请勿在充电时使用手机或用湿手接触手机

避免充电器或电池短路

请勿使充电器或电池滑落,或对其造成碰撞

请勿使用未经制造商认可的充电器为电池充电

#### 请勿使用已损坏或泄漏的电池

如欲安全处置电池,请联系最近的授权服务中心。

#### 请勿在雷雨天气使用手机

手机可能出现故障并且增加电击危险。

#### 小心处理和处置电池及充电器

- • 只可使用专为手机设计且经过三星认可的电池和充电器。不兼容 的电池和充电器可能造成危险或损坏手机。
- • 请勿将电池或手机掷于火中。处理废旧电池或手机时,请遵守当 地各项相关法规。
- • 请勿将电池或手机放在加热设备(例如微波炉、烤箱或散热器) 的里面或上部。电池过热可能会发生爆炸。
- • 请勿挤压或刺穿电池。请勿让电池受到外部高压,否则可能导致 内部短路和过热。

#### 保护手机、电池及充电器免于损坏

- • 避免让手机和电池暴露在极冷或极热的温度下。
- • 极端的温度会导致手机变形、降低手机的充电容量以及缩短手机 和电池的使用寿命。
- • 防止电池接触金属物体,否则可能会使电池正负极连接,致使电 池暂时或永久损坏。
- • 请勿使用损坏的充电器或电池。

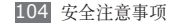

#### 注意:在受限制区域使用手机时,请遵守所 有安全警告和规定

#### 在禁止使用手机的地方,请关闭手机

遵守所在特定区域限制使用手机的所有规定。

#### 请勿在其他电子设备附近使用手机

大多数电子设备都使用无线电频率信号,您的手机可能会干扰其 他电子设备。

#### 请勿在起搏器附近使用手机

- • 如有可能,请避免在起搏器 15 厘米范围内使用手机,其原因是 手机可能会干扰起搏器。
- • 如果必须使用手机,请与起搏器至少保持 15 厘米的距离。

• 如欲尽量减少对起搏器的干扰,请将身体背对起搏器使用手机。

#### 请勿在医院或可能受无线电频率干扰的医疗设备附近使 用手机

如果您个人使用任何医疗设备,请与设备制造商联系,以确保您的 手机能在无线电频率中安全使用。

#### 如果您使用助听器,请联系制造商了解有关无线电干扰 的信息

有些助听器可能会受手机的无线电频率干扰,请联系制造商,以确 保能安全使用助听器。

#### 在可能发生爆炸的环境下关闭手机

- • 在可能发生爆炸的环境下关闭手机,而非取出电池。
- • 在可能发生爆炸的环境下始终按照规定、指示和标志进行操作。
- • 请勿在加油站(维修站)或靠近易燃物品、化学制剂的地方和爆 炸区域使用手机。
- • 切勿在放有手机、手机零件或配件的箱子中存放或携带易燃液 体、气体或易爆物品。

#### 乘坐飞机时请关闭手机

在飞机上使用手机属于违法行为,手机可能会干扰飞机的电子导 航仪。

#### 机动车的电子设备可能因手机的无线电频率而出现故障

汽车的电子设备可能因手机的无线电频率而出现故障,有关详细信 息,请联系制造商。

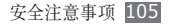

#### 请遵守有关驾车时使用手机的所有安全警告 和规定

开车时,安全驾车是您的首要责任。如果法律禁止,请务必不要在 驾车时使用手机。为了您和他人的安全,请依据良好的公共素质进 行操作并记住以下提示:

- • 使用免提设备。
- • 了解手机及其便利功能,如快速拨号和重拨。这些功能可帮助您 减少使用手机拨打电话或接听来电所需的时间。
- • 将手机放在容易拿取的位置,无需从道路移开视线即可拿取无 线设备。如果您在不方便时收到来电,请让您的语音信箱替您 接听。
- • 让与您交谈的人知道您正在驾车。在交通繁忙或危险天气条件下 暂停通话。雨、雨夹雪、雪、冰和交通繁忙可造成危险。
- • 请勿进行记录或查找电话号码。记录"待办事项"列表或查找通 讯簿会转移您的注意力,从而忽视驾驶安全的首要责任。
- • 理智拨号并评估交通状况。在不前行时或交通堵塞时拨打电话。 尝试计划在停车后拨打电话。如果您需要拨打电话,只拨打几个 数字,再查看道路情况和后视镜,然后继续拨打。
- • 请勿在谈话中情绪紧张或激动,导致分心。让与您交谈的人知道 您正在驾车,并暂停有可能转移您对道路注意力的谈话。
- • 使用手机求助。在发生火灾、交通意外或医疗紧急情况时拨打当 地的紧急电话号码。
- • 在紧急情况下,使用手机帮助他人。如果您目击车祸、犯罪现场 或生命存在危险的严重紧急情况,请拨打当地的紧急电话号码。
- • 必要时拨打道路救援或特定的非紧急援助号码。如果您看到不 会构成严重危害的故障车辆、故障交通信号、无人受伤的轻微交 通意外或者盗窃汽车行为,请拨打道路救援或其他特定的非紧 急电话号码。

#### 正确保管和使用手机

#### 保持手机干燥

- • 湿气和各种液体可能损坏手机零件或电子线路。
- 手机被弄湿时, 请取出电池, 请勿开启手机。用毛巾将手机擦 干,并带到服务中心。
- • 液体将改变标签的颜色,指示进水损坏了手机内部零件。进水可 能会损坏手机,而制造商对此将不予保修。

#### 请勿在充满灰尘、肮脏的场所使用或存放手机

灰尘可能导致手机出现故障。

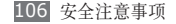

#### 请勿将手机放在斜面上

如果手机滑落,则会被损坏。

#### 请勿将手机存放在过热或过冷的地方。请在 **-20**℃ 至 **50**℃ 之间的范围内使用手机

- • 如果将手机放在封闭的车辆内,由于车辆内部温度可高达 80℃, 因此手机可能发生爆炸。
- • 请勿将手机长时间暴露在阳光直射环境下,如放在汽车仪表板 上。
- • 将电池存放在 0℃ 至 40℃ 范围的环境下。

#### 请勿将手机与金属物品如硬币、钥匙和项链一同存放

- • 手机可能会变形或出现故障。
- • 如果电池触点与金属物品接触,则可能会导致火灾。

#### 请勿将手机存放在磁场附近

- • 当暴露于磁场时,手机可能出现故障或电池可能放电。
- • 磁条卡(包括信用卡、电话卡、银行存折及登机卡)可能会被 磁场损坏。
- • 请勿使用具有磁性外壳的手机套或配件,同时避免手机长期接 触磁场。

#### 请勿在热水器、微波炉、炙热的煮食设备或高压容器附近 或内部存放手机

- • 电池可能会泄漏。
- • 手机可能会过热而引起火灾。

#### 请勿使手机滑落或对其造成碰撞

- • 这样可能会损坏手机的屏幕。
- • 如果弯折或将其变形,可能会损坏手机或零件出现故障。

#### 请勿接近人或动物的眼睛使用闪光灯

接近眼睛使用闪光灯可能导致视力暂时消失或损害眼睛。

#### 确保电池和充电器达到最长使用寿命

- • 电池连续充电不得超过一周,过度充电可能会缩短电池寿命。
- • 电池长期放置不用会逐渐放电,使用前必须重新充电。
- • 充电器闲置不用时,需断开电源。
- • 电池只能用于指定用途。

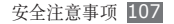

#### 电池使用寿命

以下信息基于充足电的电池。

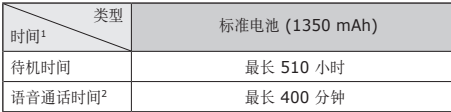

- 1. 上述标注的时间为在优化网络环境下通常所达到的通话时间和待机时 间,实际的通话时间和待机时间可能因 UIM 卡、网络和使用设 置、使用情况和环境而有所不同,从而显著地短于上述标注的时间。
- 2. 测量时间标准:在 +10dBm、语音半速率时,测量通话时间。

实际使用时间,取决于如何使用手机,其时间长短不一致。待机时 间会随如下情况而缩短:

- • 当使用手机上的附加功能时,如编辑和存储信息、玩游戏及连 接网络。
- • 频繁离开服务区。
- • 在本地网络服务区以外使用手机。
- • 反复使用通话模式。

#### 使用制造商认可的电池、充电器、配件和用品

- • 使用通用电池或充电器可能会缩短手机的使用寿命或导致手机 出现故障。
- • 在用户使用未经三星认可的配件或用品时,三星不对用户的安 全负责。

#### 请勿咬或吸吮手机或电池

- • 这样做可能会损坏手机或引起爆炸。
- • 如果儿童使用手机,请确保他们正确地使用手机。

#### 使用手机通话时:

- • 保持手机呈竖直方向,如同使用传统电话一样。
- • 直接对着话筒说话。
- • 请勿接触手机的内置天线位置。接触天线会降低通话质量或导致 手机发送超过所需的无线电频率。
- • 请轻握机身,避免按键用力过猛,并使用特殊功能(如模板和预 测文本)以减少必要的按键次数,并时常暂停使用。

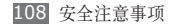
# 保护听力

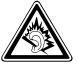

- • 过度接触强音会造成听力损伤。
- • 驾车时接触强音可能会分散您的注意力,从而造 成事故。
- • 始终把音量调低再将耳机插入音频来源,并仅使用所 需的最低音量设置收听谈话或音乐。

## 在行走或移动期间使用手机的注意事项

始终注意周围环境,以避免伤害自己或他人。

#### 请勿将手机放在后裤袋或挂在腰部

如果摔倒,您可能会受伤或损坏手机。

#### 请勿拆卸、改装或修理手机

- • 制造商对手机的任意变动或改装将不予保修。如需维修,请把手 机带到三星服务中心。
- • 请勿拆卸或刺穿电池,其原因是这可能会导致爆炸或火灾。

# 请勿给手机上油漆或粘贴纸

油漆和贴纸会阻塞手机零件并妨碍正常使用。如果对手机的漆或金 属零件过敏,可能会引起皮肤瘙痒、湿疹或皮肤肿胀。 当出现上述 情况,请停止使用并咨询医生。

## 清洁手机时:

- • 用毛巾或橡皮擦擦拭手机或充电器。
- • 用棉花球或毛巾清洁电池触点。
- • 请勿使用化学物质或清洁剂。

#### 请勿在屏幕有裂痕或破损时使用手机

碎玻璃可能伤害到您的手和脸。将手机带到三星服务中心予以修 理。

## 请勿将手机用于指定用途之外的任何其他用途

## 在公共场所使用手机时避免干扰他人

# 请勿让儿童使用手机

手机不是玩具。请勿让孩子玩手机,因为他们可能会伤害到自己和 他人、损坏手机或拨打电话增加您的费用。

# 小心安装手机和设备

- • 确保将手机或相关设备安全地安装于车内。
- • 不可将手机和配件安放于气囊张开区域里或附近。无线设备安装 不当时,如果气囊迅速膨胀,会导致严重损伤。

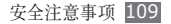

# 只允许具备相关资格的人员维修手机

若由不具备相关资格的人员维修手机可能会造成手机损坏,并且 不予保修。

# 小心拿取 **UIM** 或存储卡

- 手机正在传送或存取信息时, 请勿取出卡, 否则可能造成数据手 失或损坏手机和存储卡。
- • 防止卡受到剧烈撞击、静电和来自其他设备的电磁干扰。
- • 请勿用手指或金属物体触摸金色触点。如果卡不干净,请用软 布擦拭。

#### 确保使用紧急服务

在某些地区或情况下,可能无法用手机进行紧急呼叫。在去偏远或 未开发的地区旅行之前,请拟定代用的紧急服务人员联系方法。

## 请务必将重要数据备份

如果发生数据丢失,三星将不负任何责任。

#### 请勿散发受版权保护的内容

请勿散发未经版权所有人许可录制给他人的受版权保护的内容。该 行为违反版权法。制造商对用户对受版权保护的内容进行的任何违 法行为而导致的法律问题不负有任何责任。

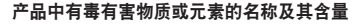

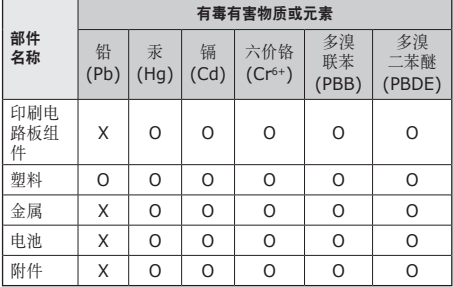

O:表示该有毒有害物质在该部件所有均质材料中的含量均在 SJ/T11363-2006 标准规定的限量要求以下。

X: 表示该有毒有害物质至少在该部件某一均质材料中的含量超出 SJ/T11363-2006 标准规定的限量要求。

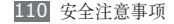

本表格提供的信息是基于供应商提供的数据及三星公司的检测结 果。在当前技术水平下,所有有毒有害物质或元素的使用控制到 了最底线。三星公司会继续努力通过改进技术来减少这些物质和 元素的使用。

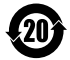

本产品的"环保使用期限"为 20 年,其标识如左图所 示。电池等可更换部件的环保使用期限可能与产品的环 保使用期限不同。只有在本使用说明书所述的正常情况 下使用本产品时, "环保使用期限"才有效。

# 免责声明

通过本设备可用的所有内容和服务均属于第三方,并受版权、专 利、商标和其它知识产权法的保护。这种内容和服务只用于个人非 商业性使用。在没有获得内容拥有者或服务提供商的许可时,您可 能无法使用任何内容或服务。

除上述限制之外,除非获得应用内容或服务提供商的明确许可,否 则,通过本设备显示的任何内容或服务,您都可能无法修改、复 制、重新发表、上传、邮寄、传输、翻译、销售、新建派生作品、 开发或以任何方式分发。

"第三方内容和服务'按原样'提供。无论为任何目的,三星对提 供的内容或服务不提供任何明示或暗示保证。三星公司明确声明, 不承担任何隐含的保证,或通过法规、普通法或以其它方式[包括但 不限于适销性或针对特定用途的适用性] 认可的条款或条件。 在任何情况下(包括疏忽),通过本设备提供的任何内容或服务, 即使事先已被告知有发生这种损害的可能性,无论是在合同或侵 权、对任何直接、间接、意外、特别或相应损失或损害赔偿费用、 律师费、各种开支或由此引起的任何其它损失或损害、或连接任 何包含的信息、或由您或任何第三方使用任何内容或服务引起的 结果,三星对其准确性、有效性、及时性、合法性或完整性都不 提供保证。"

第三方服务可能在任何时间停止或中断,三星对任何内容或服务可 使用的时间段不负任何责任或担保。内容和服务由第三方通过三星 控制之外的网络和传输设备进行传输。除免责条款的一般性之外, 三星还明确表示,对本设备适用的任何内容或服务的任何中断或延 迟不承担任何责任或义务。

三星对涉及内容和服务的客户服务既无责任也无义务。任何与内容 或服务相关的服务要求都应直接由内容和服务提供商负责。

安全注意事项 111

■ 本使用说明书中的一些内容可能与手机不完全相符,取决于手机软件或服务提供商。

- 手机和配件可能与本使用说明书中的图示有所不同,取取决于国家。
- 本产品电磁辐射比吸收率 (SAR)最大值为 0.582 W/kg, 符合国家标准 GB 21288-2007 的要求。

- 天津三星通信技术有限公司 地址:天津市西青区微电子工业区微五路 9 号(邮编:300385)
- 深圳三星科健移动通信技术有限公司 地址:中国广东省深圳市南山区高新北区松坪街 2 号三星科健园(邮编:518057)
- 惠州三星电子有限公司

地址:中国广东省惠州市陈江镇(邮编:516029)

# 安装 **Kies**(与电脑同步) 1. 从三星网站 (**www.samsungmobile.cn**) 下载最新版本的 Kies 并安装到电脑。 2. 使用 PC 数据线将设备与电脑连接。 Samsung Kies 将自动启动。如果 Samsung Kies 未能自动启动,双击电脑上的 Samsung Kies 图标。 更多信息请参考 Kies 上的帮助。

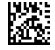

中国印刷 GH68-33421A 中文 02/2011 版本 1.1

www.samsungmobile.cn